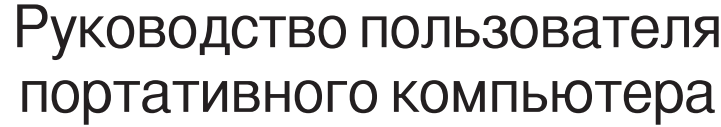

 $\circ$   $=$ 

Модель: R1316 Версия V1 Дата выпуска: Июль 2003 г.

Если компьютер оборудован средствами доступа к беспроводной сети, ознакомьтесь с информацией, приведенной в главе 5.

ī Ì

# ВНИМАНИЕ!

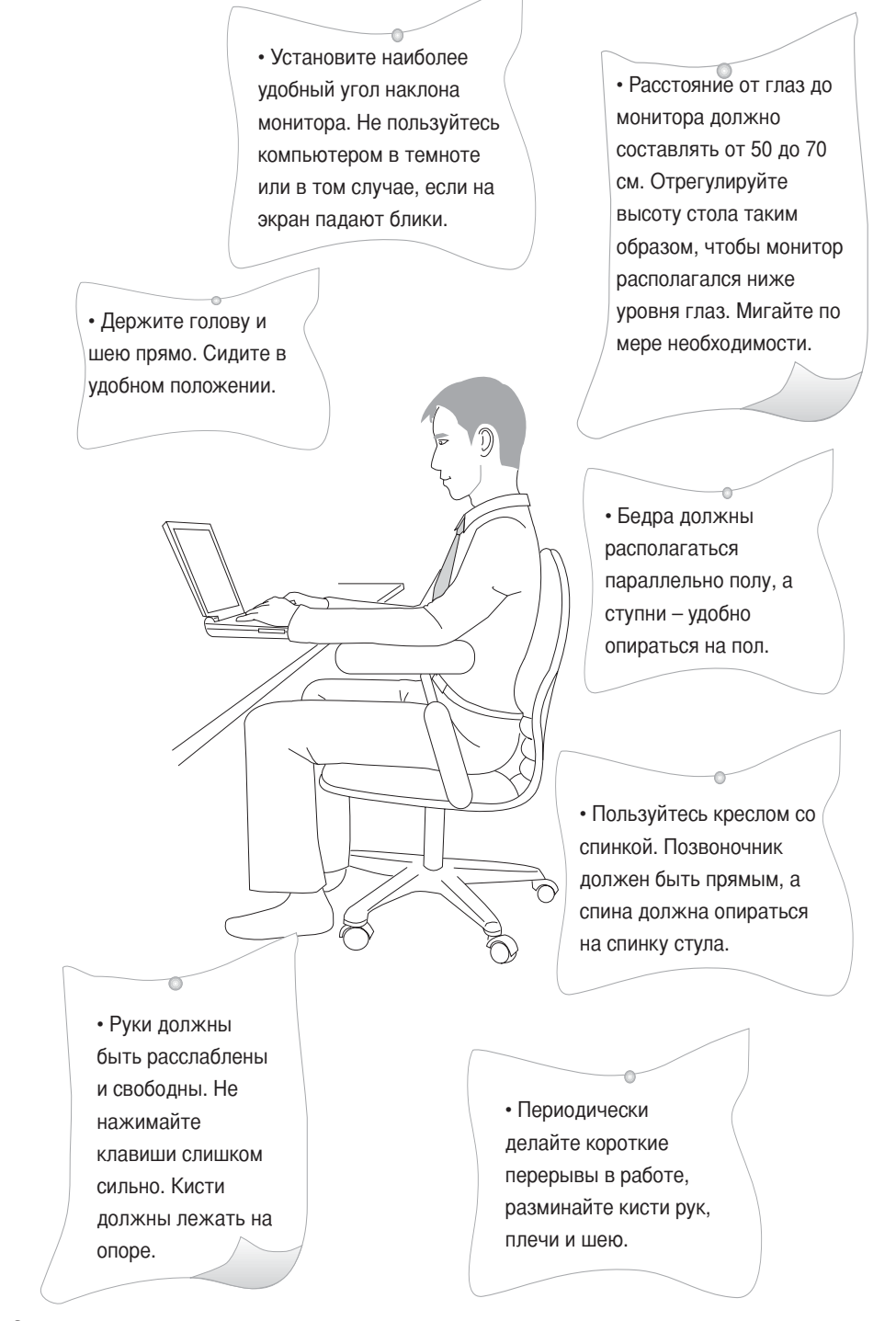

# ВНИМАНИЕ!

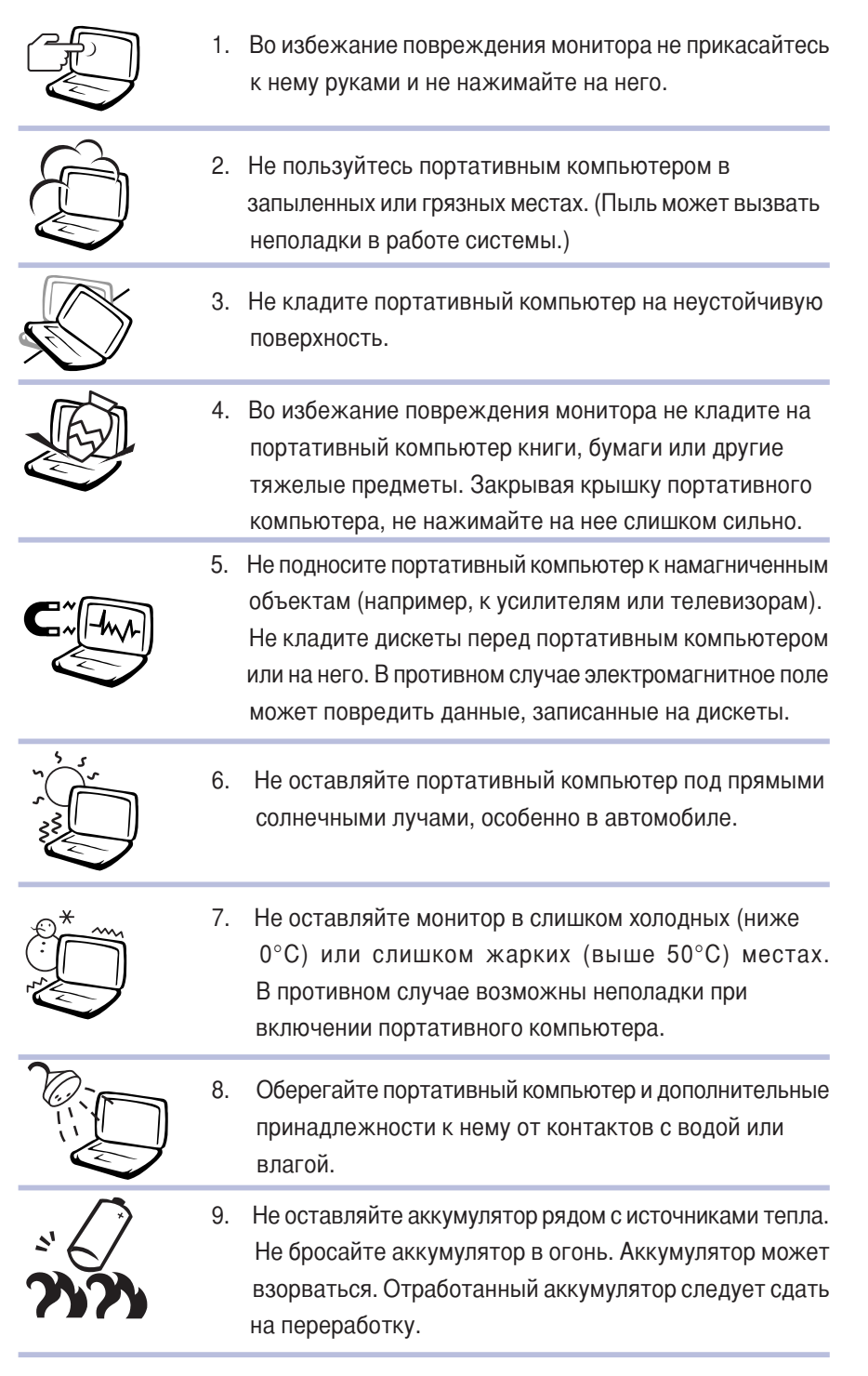

# **BHUMAHUE!**

- Во время работы или зарядки портативного компьютера тепло. вырабатываемое системой, передается на поверхность портативного компьютера. Во избежание неблагоприятного воздействия на здоровье высоких температур не кладите портативный компьютер себе на колени и не прижимайте его к себе.
- Во избежание ударов сумка для переноски портативного компьютера должна иметь мягкую подкладку. Не кладите в сумку с портативным компьютером слишком много других предметов. В противном случае возможно повреждение портативного компьютера.
- Следите за тем, чтобы во время работы портативного компьютера были открыты его вентиляционные отверстия. Во избежание перекрытия вентиляционных отверстий не кладите портативный компьютер на мягкую, неровную или пружинящую поверхность.
- Если портативный компьютер временно не используется, включите режим паузы, опустив крышку монитора. Это экономит энергию, продлевает срок службы монитора и исключает попадание пыли.
- Перед включением портативного компьютера убедитесь в правильности подключения всех периферийных устройств.
- Выключайте питание перед установкой или удалением периферийных устройств, не поддерживающих «горячее» подключение/отключение.
- Не пользуйтесь портативным компьютером во время вождения автомобиля. Это отвлечет внимание от дорожной обстановки и может послужить причиной аварии.
- Используйте только блок питания входящий в комплект поставки портативного компьютера. Не используйте блок питания портативного компьютера в других целях: это может привести к повреждению деталей блок питания так как его цепи сконструированы особым образом.
- Не ешьте во время работы на портативном компьютере. Не ставьте напитки рядом с портативным компьютером. Это может стать причиной неполадок.
- Не вставляйте никаких посторонних предметов в портативный компьютер. Это может вызвать короткое замыкание или повреждение пепей
- Не дотрагивайтесь до монитора пальцами. Протирайте экран специальной тканью.
- Не работайте на портативном компьютере влажными руками. Влага может попасть в клавиатуру и вызвать повреждение деталей портативного компьютера. При работе с портативным компьютером руки должны быть чистыми и сухими.
- Не ставьте портативный компьютер на нагретые предметы, например, на микроволновые печи или электрические обогреватели.
- Не допускайте попадания на портативный компьютер пара от таких электроприборов, как скороварки и чайники.
- Используйте портативный компьютер в местах с низкой влажностью. Минеральные вещества, содержащиеся в дождевой воде, влаге и ЖИДКОСТЯХ МОГУТ ВЫЗВАТЬ КОРРОЗИЮ ЭЛЕКТРОННЫХ ЦЕПЕЙ.
- Не пользуйтесь портативным компьютером во влажных помещениях, например, в ванных. Не оставляйте портативный компьютер в ванной.

# **BHUMAHUE!**

- Не допускайте падения портативного компьютера или его компонентов. Держите портативный компьютер на устойчивом рабочем столе в местах, недоступных для детей.
- При использовании удлинителя не подключайте к нему других электрических приборов, особенно с высокой потребляемой мошностью (например, обогреватели). Это исключит электрическую перегрузку и оплавление кабеля питания.
- Не разбирайте портативный компьютер. В случае вскрытия портативного компьютера любым другим лицом, кроме уполномоченного техника, действие гарантии прекращается.
- Не пользуйтесь портативным компьютером во время взлета или посадки самолета. Не пользуйтесь портативным компьютером рядом с медицинским оборудованием.
- Во избежание повреждения органов слуха при прослушивании музыки через наушники не устанавливайте слишком высокий уровень громкости. Перед тем, как надеть наушники, уменьшите уровень громкости.
- В следующих случаях немедленно выключите питание и обратитесь в уполномоченную ремонтную мастерскую:
	- при повреждении или износе кабеля питания;
	- при попадании жидкости внутрь портативного компьютера;
	- при падении портативного компьютера или при повреждении его корпуса.

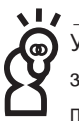

Уровень поддержки, предоставляемый для портативного компьютера, зависит от операционной системы. Для операционной системы, которая не поставлялась с портативным компьютером, полная поддержка

может отсутствовать.

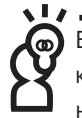

В случае зависания операционной системы и полной потери работоспособности компьютера выключите его, удерживая нажатой кнопку выключения питания не менее 4 с.

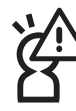

Если кабель питания оснащен 3-контактной вилкой и проводом заземления, обязательно подключайте кабель питания к 3-контактной розетке.

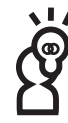

Не выбрасывайте коробку из-под портативного компьютера. Она может понадобиться при транспортировке портативного компьютера.

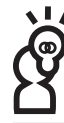

Срок гарантии на портативный компьютер составляет 2 года. Срок гарантии на расходные материалы, например, на аккумулятор, составляет 1 год.

# Содержание

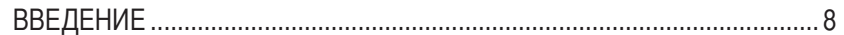

### Глава 1. Знакомство с портативным компьютером

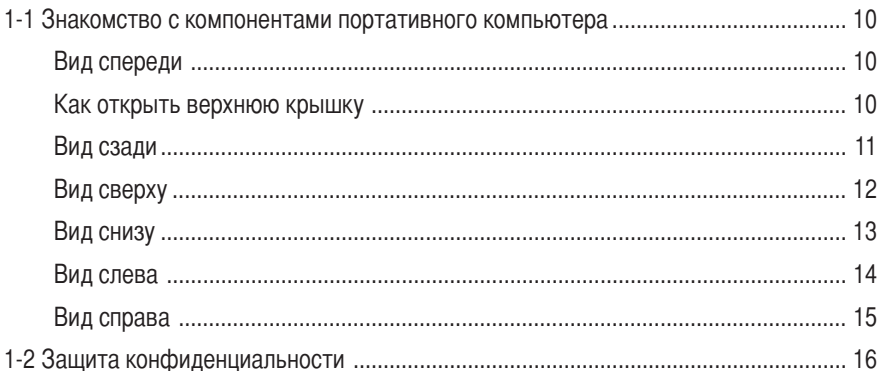

### Глава 2. Перед началом работы с портативным компьютером

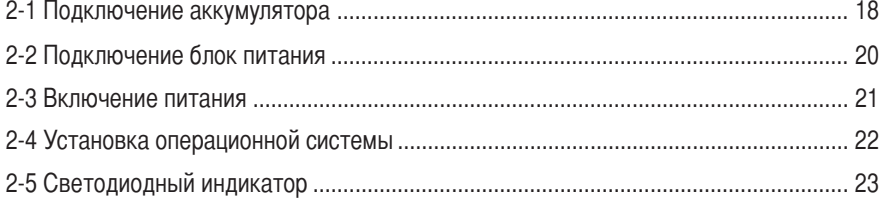

# Глава 3. Работа на портативном компьютере

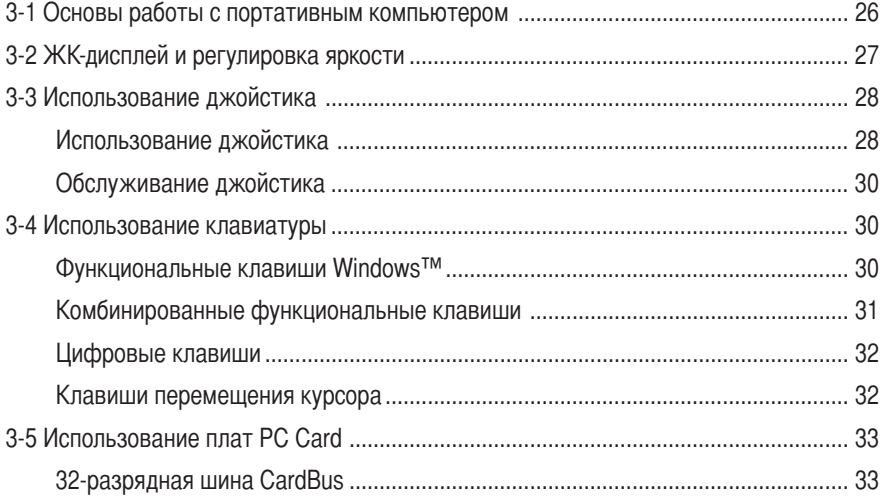

# Содержание

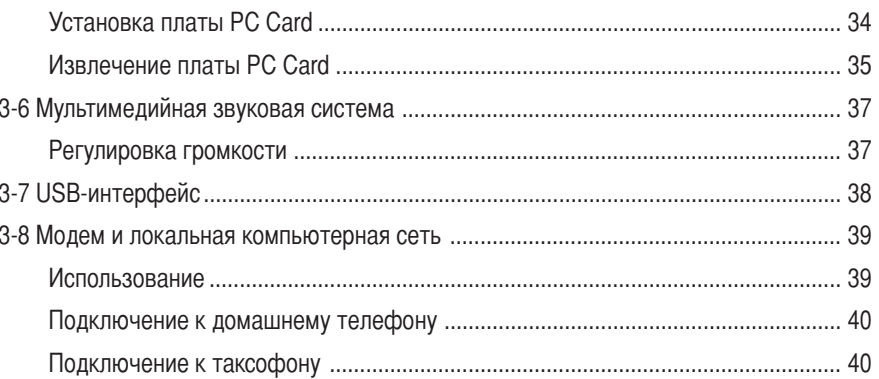

# Глава 4. Система питания

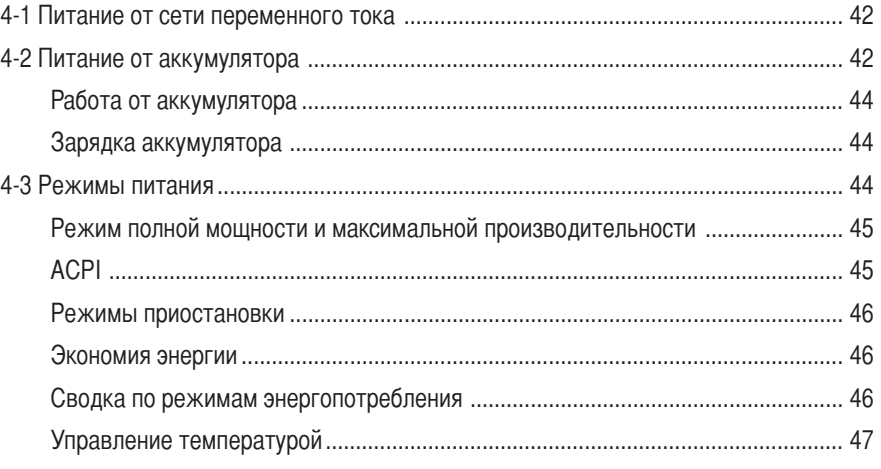

# Глава 5. Беспроводная ЛВС

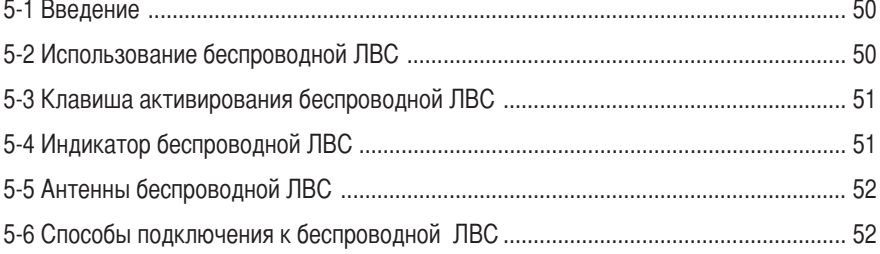

# **ВВЕДЕНИЕ**

### Данное руководство содержит 6 глав:

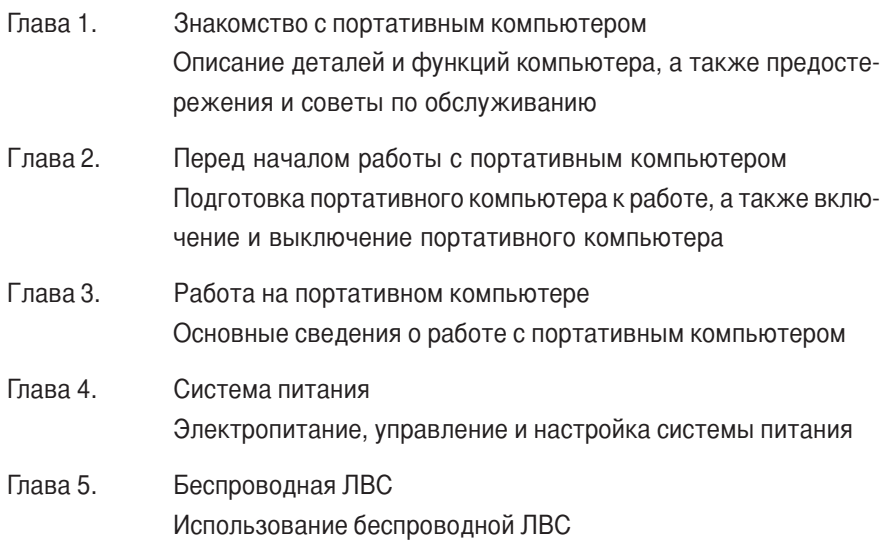

Во избежание неполадок, вызванных неправильной эксплуатацией, перед началом работы с портативным компьютером прочитайте предостережения, приведенные в главах 1 и 2.

### Условные обозначения

В руководстве часть текста помечена приведенными ниже символами. Они имеют указанные ниже значения.

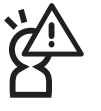

Внимание! Нарушение инструкций по эксплуатации запрещено во избежание связанного с ним ущерба.

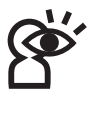

Осторожно! При нарушении инструкций по эксплуатации возможен ущерб здоровью и повреждение портативного компьютера. Рекомендуется соблюдать исключительную осторожность.

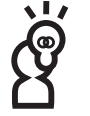

Ключевые положения. Важная информация, общие предупреждения, описание терминов, общие замечания по ПК и справочная информация.

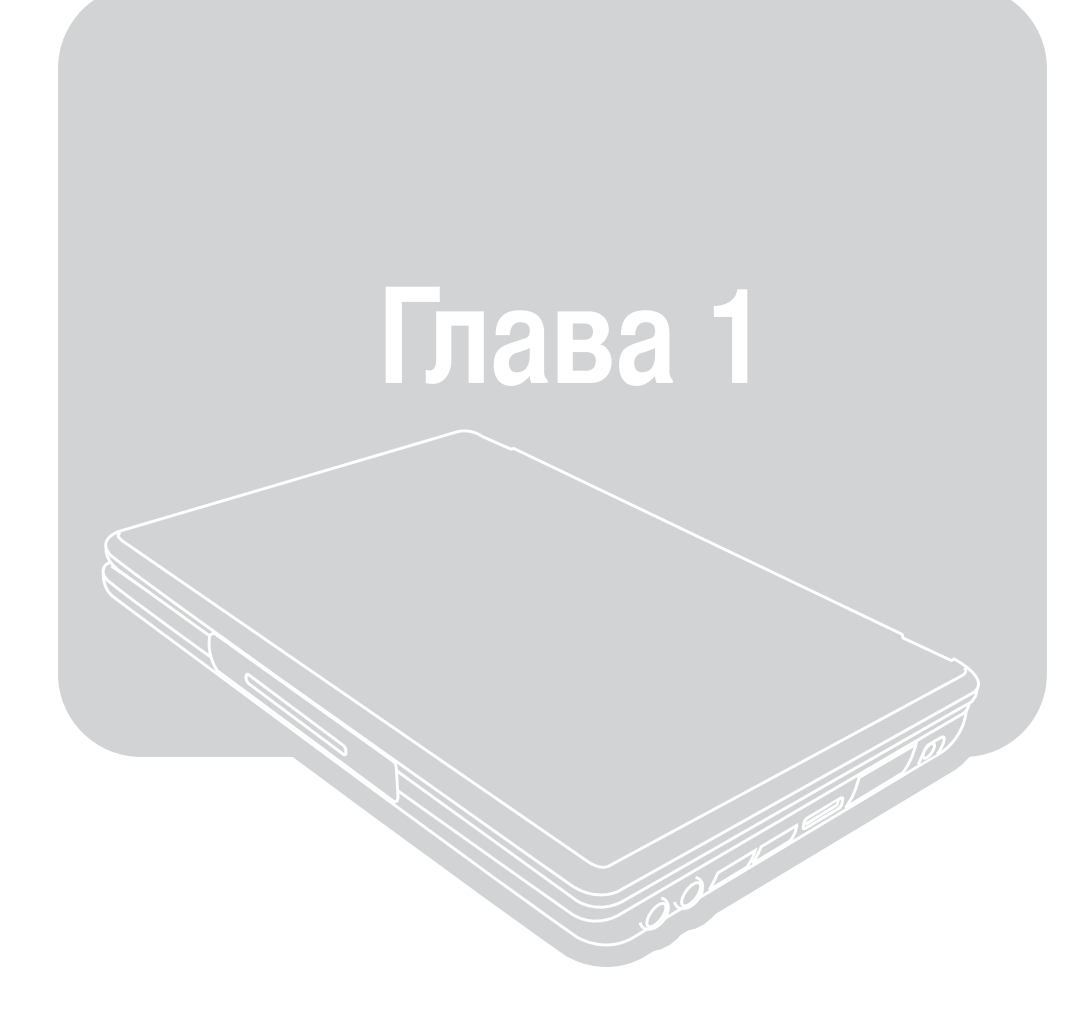

Глава 1. Знакомство с портативным компьютером 1-1 Знакомство с компонентами портативного компьютера 1-2 Защита конфиденциальности

# $\left(\left(\begin{smallmatrix} \circ \\ 0 \end{smallmatrix}\right)\right)$

# 1-1 Знакомство с компонентами

### портативного компьютера

Не подключайте кабель питания сразу же после извлечения портативного компьютера из коробки. Предварительно ознакомьтесь с компонентами портативного компьютера.

### Вид спереди

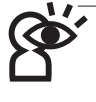

Не подключайте кабель питания сразу же после извлечения портативного компьютера из коробки. Предварительно ознакомьтесь с компонентами портативного компьютера.

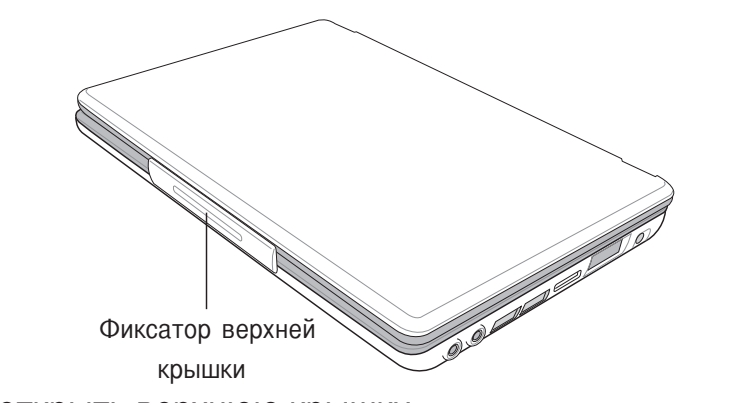

### Как открыть верхнюю крышку

Верхняя крышка открывается точно так же, как дверь автомобиля или коробка с пирожными. Придерживайте портативный компьютер одной рукой. Большим пальцем другой руки нажмите на нижний край защелки верхней крышки, затем откройте верхнюю крышку.

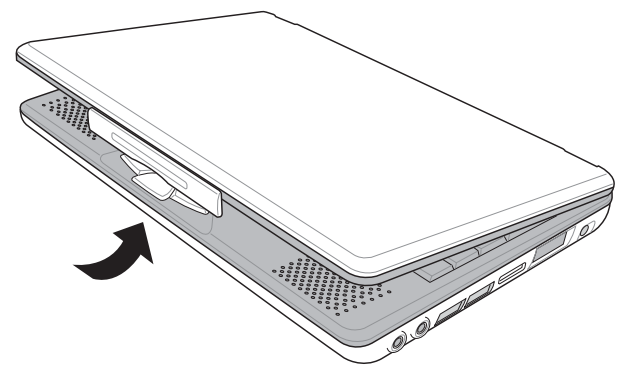

Глава 1. Знакомство с портативным компьютером

### Вид сзади

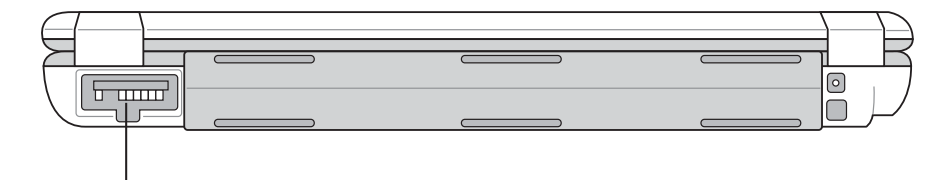

Разъем аккумулятора

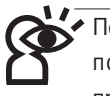

Портативный компьютер поставляется со встроенным аккумулятором. Для подключения второго аккумулятора на задней панели компьютера предусмотрен разъем аккумулятора. Если второй аккумулятор не используется, закройте этот разъем крышкой.

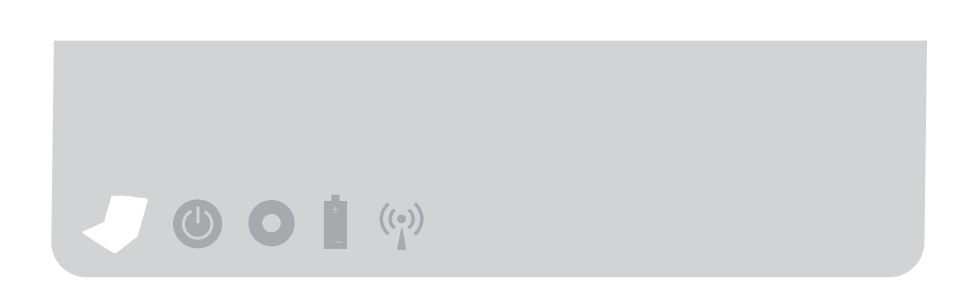

### Вид сверху

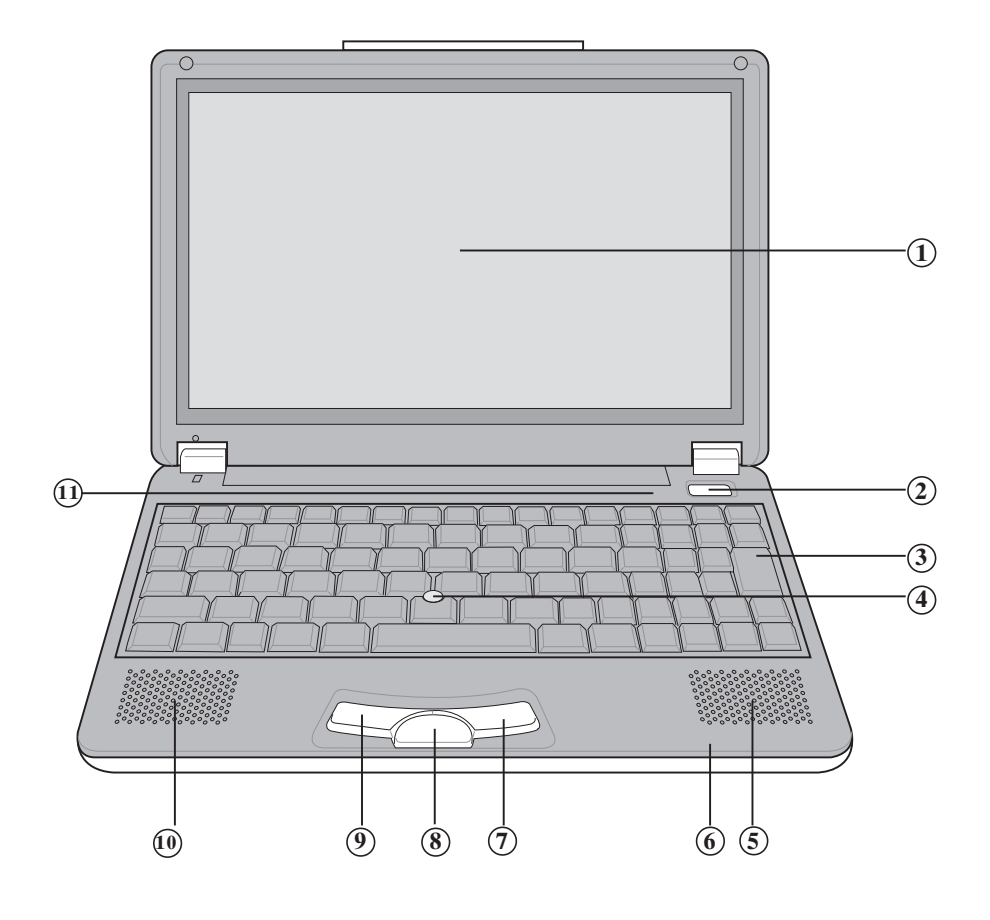

- **1 ЖК-дисплей**
- 2 Выключатель питания
- (3) Универсальная клавиатура
- 4) Джойстик
- 5 Стереоусилитель
- **6 Индикатор**
- 7 Правая клавиша
- **8** Клавиша перемещения
- **9** Левая клавиша
- 10 Усилитель
- 11) Индикатор

### Вид снизу

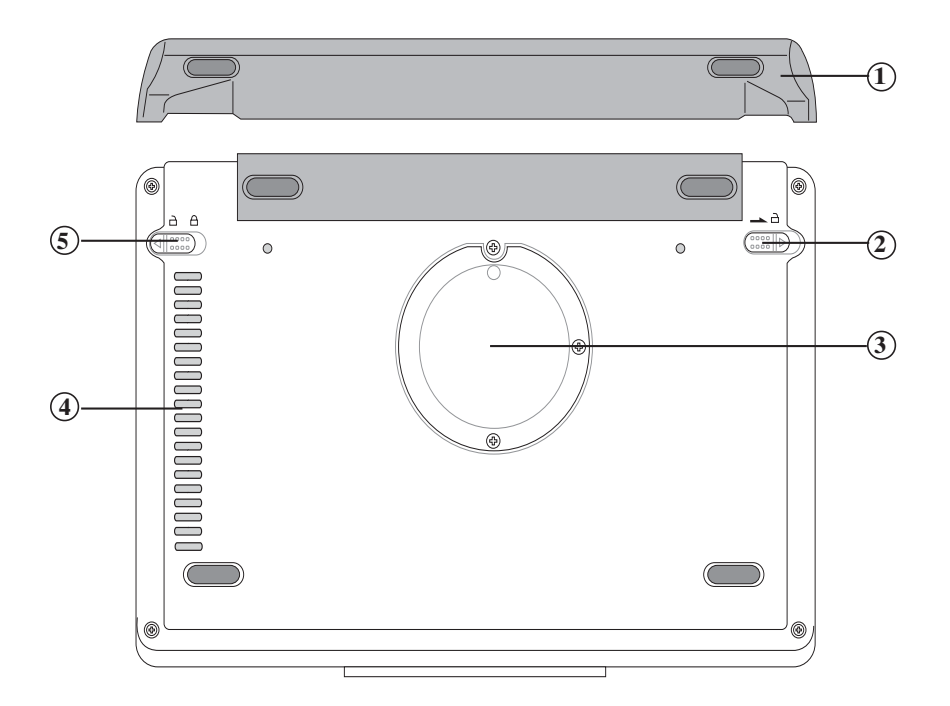

- 1 Дополнительный аккумулятор
- (2) Переключатель аккумулятора
- (3) Гнездо расширения памяти
- 4 Вентиляционные отверстия
- **(5) Фиксатор аккумулятора**

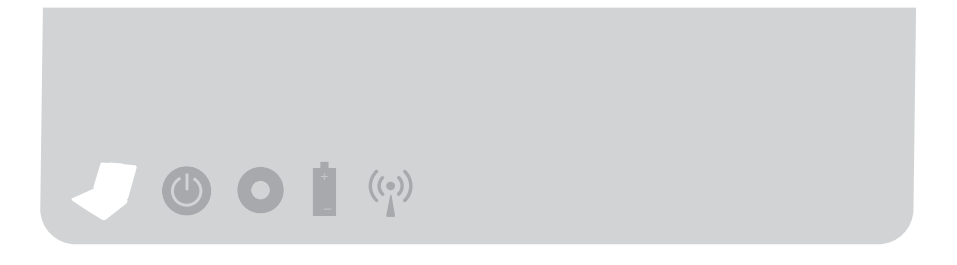

### Вид слева

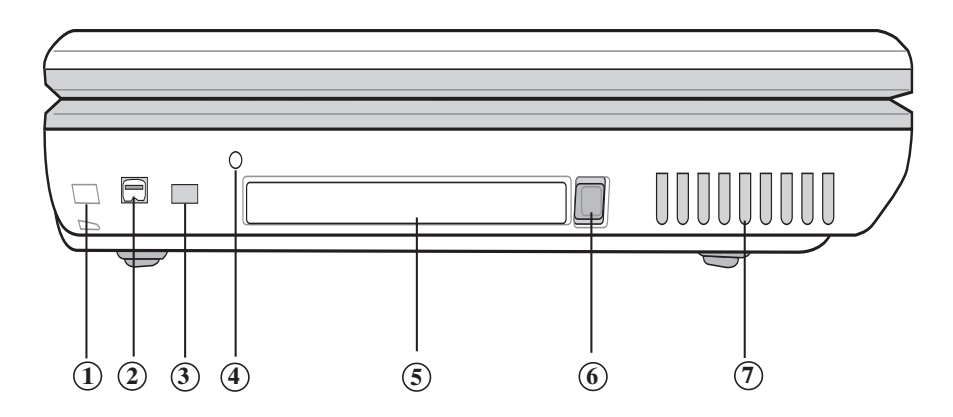

- Eнездо замка для защиты от кражи **1**
- **2)** Порт 1394
- $\widehat{3}$ ) Переключатель беспроводной сети доступен только на моделях с поддержкой беспроводной сети
- $\overline{4}$ ) Сброс
- 5) Вентиляционные отверстия
- $\overline{6}$  Гнездо PC Card
- ${\mathcal{I}}$ ) Кнопка выброса платы PC Card

Глава 1. Знакомство с портативным компьютером

### Вид справа

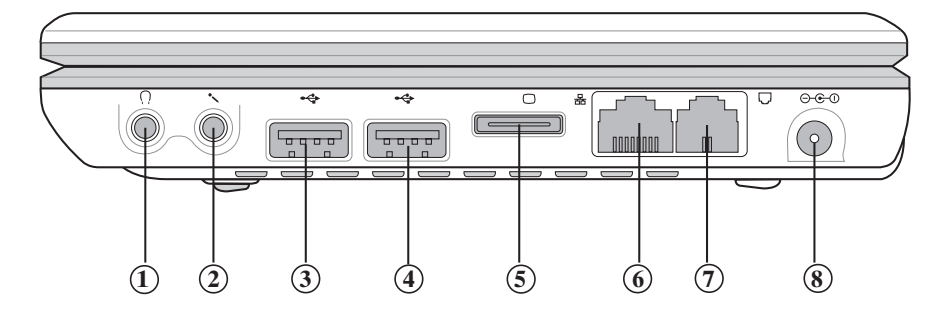

- **1** Выход на громкоговоритель
- (2) Микрофонный вход
- **3** USB-порт
- 4 USB-порт
- (5) Выход индикатора
- **6** Разъем компьютерной сети (RJ-45)
- 7 Разъем телефонной линии (RJ-11)
- **8** Разъем питания

# $\left(\left(\begin{smallmatrix} \bullet\end{smallmatrix}\right)\right)$

# 1-2 Защита конфиденциальности

Портативный компьютер поддерживает две описанные ниже функции защиты конфиденциальности.

- Конфиденциальность информации на жестком диске: в меню Security (Безопасность) базовой системы ввода/вывода (BIOS) пользователь может задать пароль. Во время самодиагностики POST система запрашивает пароль жесткого диска. Если постороннее лицо попытается использовать жесткий диск, не зная пароля, компьютер не включится и данные будут защищены.
- Конфиденциальность на уровне системы: в меню Security (Безопасность) базовой системы ввода/вывода (BIOS) можно также задать пароль пользователя. Ввод пароля системного администратора требуется при каждом включении портативного компьютера или при входе в BIOS. Таким образом исключается использование портативного компьютера неуполномоченными пользователями.

Если заданы оба пароля, то при каждом включении портативного компьютера система сначала запрашивает пароль жесткого диска, а затем пароль системы. (Этим паролям можно назначить различные числа.)

# Глава 2

Глава 2. Перед началом работы с портативным компьютером

2-1 Подключение аккумулятора

2-2 Подключение блок питания

2-3 Включение питания

2-4 Установка операционной системы

2-5 Контроль процесса восстановления системы

2-6 Проверка включения светодиодного индикатора

 $((\cdot))$ 

## 2-1 Подключение аккумулятора

Питание портативного компьютера может осуществляться от блок питания или от аккумулятора. Аккумулятор можно использовать вне дома при отсутствии розеток электропитания. Дома или на работе следует использовать блок питания.

Портативный компьютер оснащен встроенным аккумулятором и перезаряжаемым аккумулятором. Открыв коробку с дополнительными принадлежностями, Вы найдете аккумулятор, который не установлен в портативный компьютер. Установите аккумулятор в соответствии со следующими инструкциями:

- $\text{H}$ ar 1: Положите портативный компьютер на стол нижней стороной вверх (не кладите портативный компьютер на грубо обработанную поверхность. чтобы не поцарапать верхнюю крышку).
- Шаг 2: Установите фиксатор аккумулятора в положение [Open [1] (Открыто).
- $IIIar 3:$ Установите аккумулятор на заднюю панель портативного компьютера, как показано стрелкой.
- Шаг 4: Услышав щелчок, сдвиньте фиксатор в положение [Close <sup>1</sup>] (Закрыто). Аккумулятор должен быть надежно зафиксирован.

После подключения портативного компьютера к блок питания встроенный аккумулятор компьютера заряжается вплоть до полной зарядки.

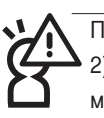

При работе от аккумулятора: 1) Не отсоединяйте аккумулятор;

2) Во избежание короткого замыкания избегайте контактов с

металлическими предметами и электрическими проводами; 3) Избегайте попадания осадков и не опускайте аккумулятор в воду; 4)

Храните аккумулятор в местах, недоступных для детей.

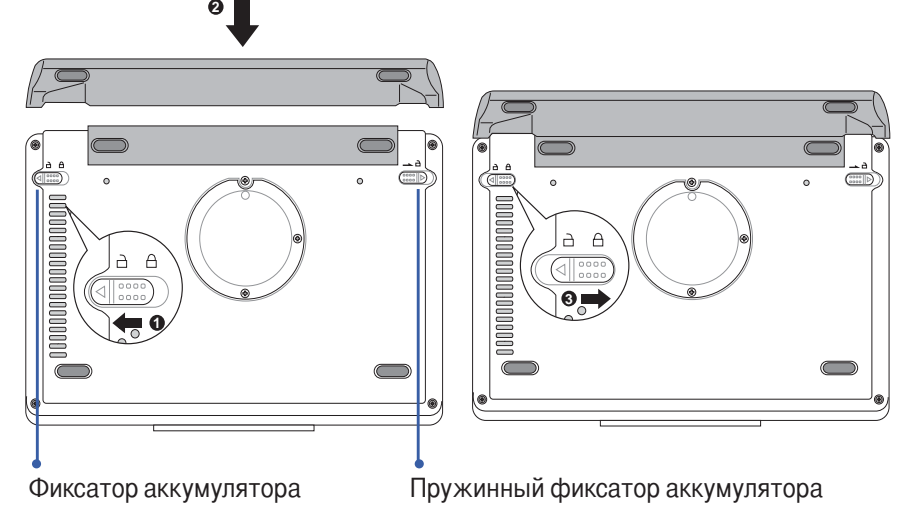

Глава 2. Перед началом работы с портативным компьютером

### Снятие аккумулятора

Для снятия аккумулятора следуйте приведенным ниже инструкциям:

- Шаг 1: Выключите портативный компьютер и отсоедините все соединительные линии.
- Шаг 2: Положите портативный компьютер на стол нижней стороной вверх (не кладите портативный компьютер на грубо обработанную поверхность, чтобы не поцарапать верхнюю крышку).
- $III$ аг 3: Установите фиксатор аккумулятора в положение [Open  $\blacksquare$ ] (Открыто).
- Одной рукой сдвиньте пружинный фиксатор аккумулятора в положение  $\text{H}$ аг 4: [Ореп  $\bigcap$ ] (Открыто), как показано стрелкой на рис. 2; снимите аккумулятор, одновременно потянув аккумулятор другой рукой в направлении стрелки на рис. 3.

Если портативный компьютер подключен к аккумулятору (не подключен к блок питания) и питание включено, горит зеленый индикатор питания. Если портативный компьютер выключен или находится в режиме ожидания, индикатор не горит. Не отсоединяйте аккумулятор, если горит зеленый индикатор питания. В противном случае возможна потеря данных.

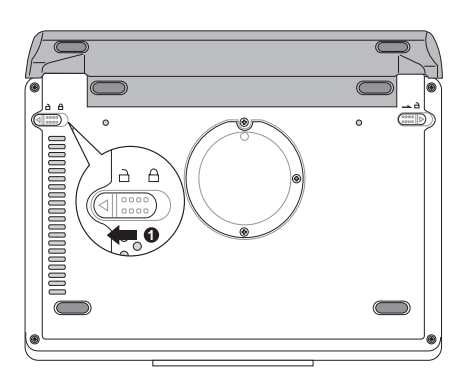

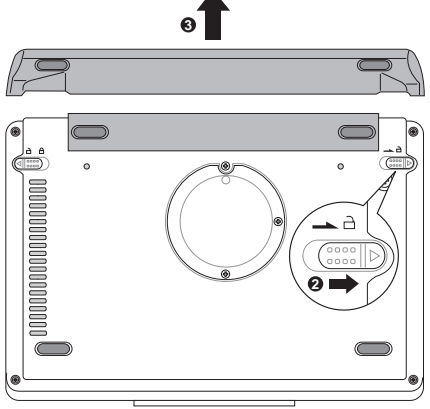

 $((\cdot))$ 

# **2-2 Подключение блок питания**

блок питания, входящий в комплект поставки портативного компьютера, можно использовать в различных странах мира с напряжением электросети от 100 до 220 В. Однако значении напряжения и форма вилки отличаются в зависимости от конкретной страны. Если планируется использовать портативный компьютер за рубежом, приобретите требуемый кабель питания в соответствующей стране.

Подключение блок питания производится в соответствии со следующими инструкциями:

- Шаг 1: Извлеките блок питания и кабель питания из коробки и подсоедините трансформатор к кабелю питания.
- Шаг 2: Подключите кабель питания переменного тока к розетке.
- Шаг 3: Подключите кабель питания постоянного тока от блок питания к гнезду DC портативного компьютера.
- Шаг 4: Проверьте правильность и надежность соединений. Для включения портативного компьютера нажмите выключатель питания.

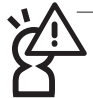

анный блок питания предназначен только для этого портативного компьютера. Не используйте блок питания для других целей. Другие блок питания могут быть похожи на блок питания из комплекта поставки, однако они не предназначены для этого портативного компьютера. Не используйте другие блок питания с этим портативным компьютером.

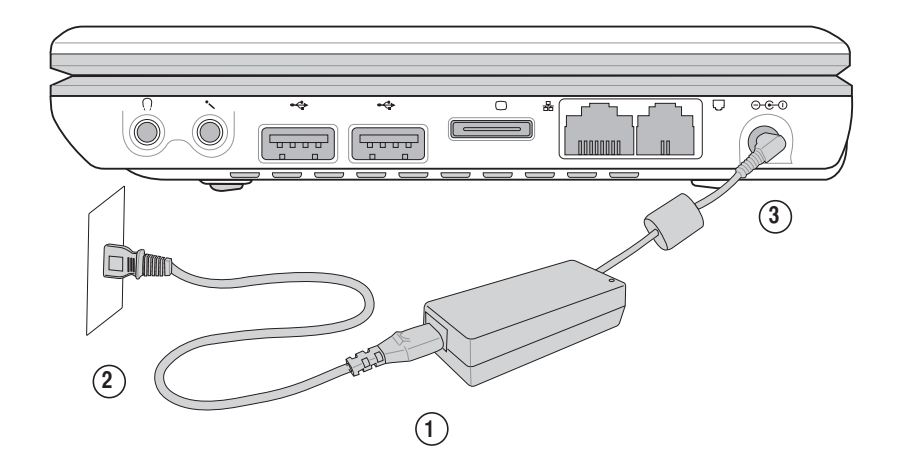

## 2-3 Включение питания

Для включения портативного компьютера нажмите выключатель питания на клавиатуре. Для выключения портативного компьютера удерживайте выключатель питания нажатым более 2 с.

После выключения питания на экран выводится ряд диагностических тестов, управляемых программным обеспечением. Они называются POST (самодиагностика при включении питания). Нажмите клавишу <Esc> - на экран будут выведены результаты тестов портативного компьютера, включая модель ЦПУ, версию BIOS, жесткий диск, тест памяти и т.п. Процедура POST выполняется при каждом включении портативного компьютера.

Самодиагностика POST записывает базовую информацию об аппаратных средствах. Базовую информацию можно задать с помощью BIOS (Базовая система ввода/вывода). Если информация, которая поступает от аппаратных средств, не совпадает с исходной информацией, самодиагностика POST отображает предупреждение, предлагающее вызвать BIOS для изменения настроек. Если требуется изменить настройки аппаратных средств, вызовите BIOS, нажав клавиши <Alt> + <F2>.

Портативный компьютер поставляется с установленной изготовителем операционной системой с правильными значениями по умолчанию. После завершения самодиагностики POST портативный компьютер загружает операционную систему.

Жесткий диск портативного компьютера оснашен системой S.M.A.R.T. Если во время самодиагностики POST обнаруживается неполадка жесткого диска, отображается предупреждение. В этом случае немедленно скопируйте важные данные на дополнительный жесткий диск или на дискеты. Завершив резервное копирование, обратитесь к уполномоченному дилеру.

Если на портативный компьютер не установлена операционная система. после завершения самодиагностики POST на экран выводится сообщение «Operating system not found» (Операционная система не обнаружена). Это сообщение означает, что жесткий диск обнаружен, но операционная система на жестком диске, дискете или компакт-диске отсутствует. После появления этого сообщения можно начать установку операционной системы.

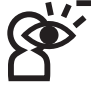

Не отсоединяйте кабель питания во время чтения данных с жесткого диска, дискеты или компакт-диска. В противном случае возможна потеря важных данных и даже повреждение дисковода гибких дисков. Для выключения портативного компьютера при работающей операционной системе необходимо выполнить процедуру, предусмотренную для данной операционной системы

 $((\cdot))$ 

# 2-4 Установка операционной

### **СИСТЕМЫ**

Портативный компьютер поставляется с установленными операционной системой Windows и различными драйверами. В комплект поставки входят компакт-диски с драйверами и служебными программами. При отсутствии каких-либо компонентов обращайтесь по месту приобретения. Если требуется установить другую операционную систему, следуйте приведенным ниже инструкциям; затем с помощью компакт-диска с драйверами и компакт-диска со служебными программами из комплекта поставки установите необходимые драйверы.

Компакт-диск с драйверами и компакт-диск со служебными программами содержат драйверы для различного периферийного оборудования портативного компьютера и сопутствующие служебные программы (например, антивирусную программу и программу контроля системы), кроме предустановленной операционной системы. Поэтому можно установить любую требуемую операционную систему.

В случае зависания прикладной программы нажмите клавиши  $\langle$ Ctrl> +  $\langle$ Alt> +  $\langle$ Del>. В открывшемся диалоговом окне выберите зависшую прикладную программу и нажмите кнопку «Завершить задание».

Если после установки прикладной программы требуется перезагрузить портативный компьютер, это можно сделать одним из следующих способов:  $C$ пособ 1: Выключите портативный компьютер, удерживая выключатель питания

нажатым более 4 с.

Способ 2: Если способ 1 не работает, принудительно выключите портативный компьютер, вставив распрямленную скрепку в отверстие сброса на левой стороне портативного компьютера.

После загрузки операционной системы отрегулируйте яркость и контрастность экрана.

В случае зависания операционной системы для выключения портативного компьютер удерживайте кнопку выключения питания нажатой не менее 4 с.

### Портативный компьютер, вид слева

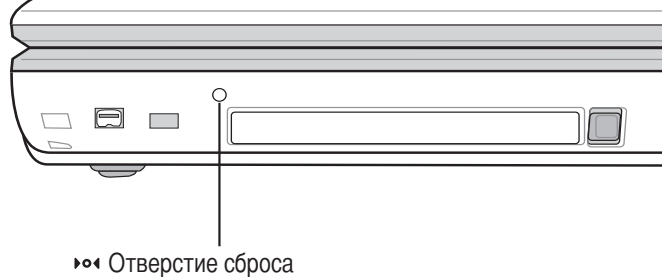

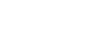

п

Глава 2. Перед началом работы с портативным компьютером

# 2-5 Светодиодный индикатор

В верхней и нижней части портативного компьютера расположено 8 светодиодных индикаторов (обозначенных приведенными ниже символами). Слева направо: индикатор карты памяти SD, индикатор цифровой клавиатуры, индикатор верхнего регистра, индикатор клавиши прокрутки, индикатор питания, индикатор встроенного аккумулятора, индикатор дополнительного аккумулятора, индикатор обращения к

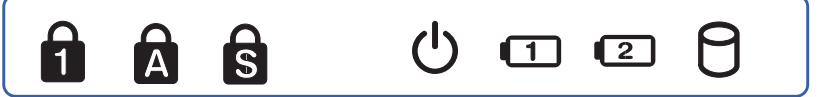

жесткому диску/компакт-диску. См. приведенные ниже описания.

- 1. Индикатор цифровой клавиатуры. Нажмите клавиши  $\|\mathbf{F}_{\mathbf{n}}\|$  +  $\|\mathbf{F}_{\mathbf{n}}\|$ . Если горит индикатор цифровой клавиатуры, она активизирована.
- 2. Индикатор верхнего регистра. Нажмите клавишу . Если индикатор  $\frac{Caps}{Lock}$ горит, включен ввод заглавных букв.
- 3. Индикатор клавиши прокрутки. Нажмите клавиши  $\|F_{\text{m}}\|$  $\overline{\text{F12}}$ , Если индикатор горит, клавиши прокрутки заблокированы.
- 4. Индикатор питания. Горит, если включено питание; мигает, когда портативный компьютер находится в режиме ожидания; выключен, если портативный компьютер выключен.
- 5. Индикатор встроенного аккумулятора. При зарядке портативного компьютера горит оранжевым цветом. После завершения зарядки горит зеленым цветом.
- 6. Индикатор дополнительного аккумулятора. При зарядке портативного компьютера горит оранжевым цветом. После завершения зарядки горит зеленым цветом.
- 7. Индикатор обращения к жесткому диску/компакт-диску. Мигает при обращении к жесткому диску/компакт-диску.

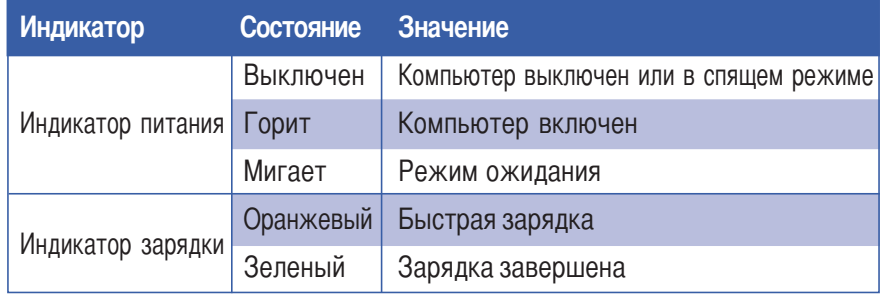

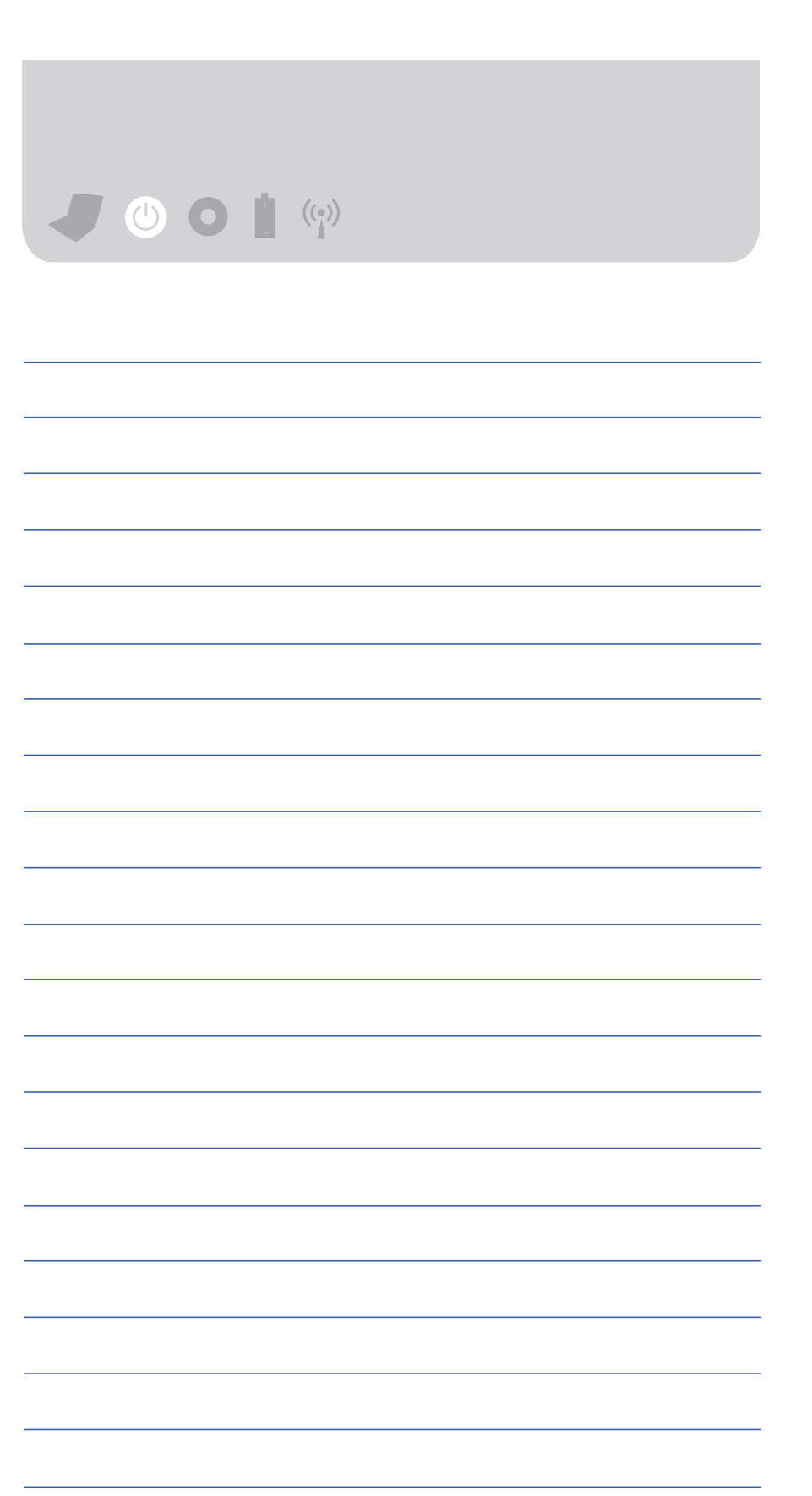

 $\frac{1}{1}$  $\mathbf{I}$ 

# Глава 3

Глава 3. Работа на портативном компьютере 3-1 Основы работы с портативным компьютером 3-2 ЖК-дисплей и регулировка яркости 3-3 Использование джойстика 3-4 Использование клавиатуры 3-5 Использование плат PC Card 3-6 Мультимедийная звуковая система 3-7 USB-интерфейс 3-8 Модем и локальная компьютерная сеть

# $((\cdot))$

# 3-1 Основы работы с портативным **КОМПЬЮТЕРОМ**

В этой главе рассматривается, как максимально эффективно использовать все компоненты при работе на портативном компьютере.

Обычно компьютер состоит из 5 блоков - ЦПУ для выполнения операций, блок управления системой, блок хранения данных (например, память) и блоки ввода/вывода. Первые 3 блока находятся внутри корпуса портативного компьютера. Оборудование ввода/вывода обеспечивает взаимодействие пользователя с портативным компьютером. Через оборудование ввода пользователь передает свои команды компьютеру. Для портативного компьютера оборудование ввода включает в себя клавиатуру, микрофон и джойстик. Оборудование вывода отображает результаты обработки в удобном для восприятия виде. Для портативного компьютера оборудование вывода включает в себя экран, усилитель и принтер. В последующих разделах рассматриваются основные функции аппаратного обеспечения, его использование и настройка.

Инструкции по работе с операционной системой см. в руководстве по операционной системе или в интерактивной справке операционной системы. Например, в случае Windows XP шелкните мышью на кнопке «Start» (Пуск). затем выберите пункт «Help and support» (Справка и поддержка) – откроется центр справки и поддержки Microsoft, содержащий инструкции по использованию операционной системы, а также по настройке и использованию сети Интернет.

Инструкции по программному обеспечению, установленному на портативный компьютер, см. в руководстве по программному обеспечению или в интерактивной справке соответствующих программ.

# 3-2 ЖК-дисплей и регулировка Яркости

Портативный компьютер комплектуется 8,9-дюймовым экраном LTPS (низкотемпературный полисиликоновый экран) и допускает подключение ЖК-дисплея к ПК.

Портативный компьютер располагает системой экранного меню. На экране может отображаться диапазон регулировки яркости. Для изменения яркости и переключения ЖК-дисплея используйте приведенные ниже комбинации клавиш.

Если в течение некоторого времени портативный компьютер не используется, переключите его в режим энергосбережения, чтобы продлить срок службы элементов подсветки.

Поверхность ЖК-дисплея изготовлена из стекла. В случае падения портативного компьютера или удара о твердый предмет можно разбить ЖКдисплей. При использовании ЖК-дисплея соблюдайте осторожность.

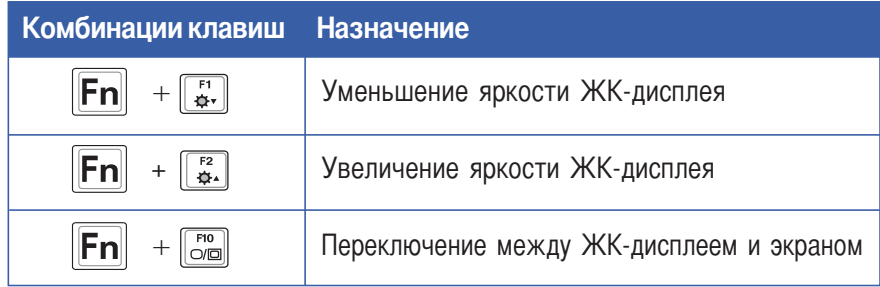

 $((\cdot))$ 

# **3-3 Использование джойстика**

жойстик является удобным указателем и работает аналогично обычной мыши. При перемещении джойстика пальцем указатель перемещается по экрану. Джойстик подвержен износу. В комплект портативного компьютера входит дополнительный джойстик. Если указатель стал плохо перемещаться, замените джойстик.

жойстик служит для перемещения указателя вверх, вниз, влево или вправо. В нижней части джойстика расположено 3 кнопки. Левая кнопка аналогична левой кнопке мыши. Используйте ее для выбора кнопок функций в окнах и для запуска программ. Правая кнопка аналогична правой кнопке мыши. &лавиша направления служит для открытия окна или перемещения по пунктам.

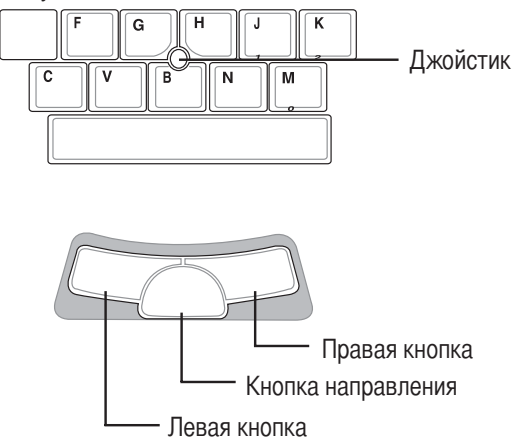

### **+спользование джойстика**

1. Перемещение указателя: Положите палец на джойстик без нажима; для перемещения указателя по экрану медленно перемещайте палец.

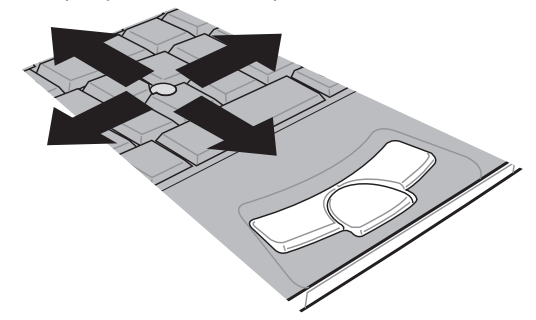

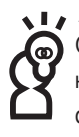

С помощью служебной программы джойстика с компакт-диска с драйверами и компакт-диска со служебными программами можно установить дополнительные функции, такие, как прокрутка. Некоторые функции джойстика можно также установить с помощью значка Track Point, который находится в нижнем правом углу на панели задач Windows.

### Глава 3. Работа на портативном компьютере

2. Выполнение. Для выполнения функций Windows с помощью джойстика переместите указатель на требуемую функцию. Для выбора объекта один раз щелкните левой кнопкой. Для открытия меню объекта один раз щелкните правой кнопкой. Для запуска программы переместите указатель на объект и дважды щелкните левой кнопкой мыши, чтобы запустить или открыть этот объект.

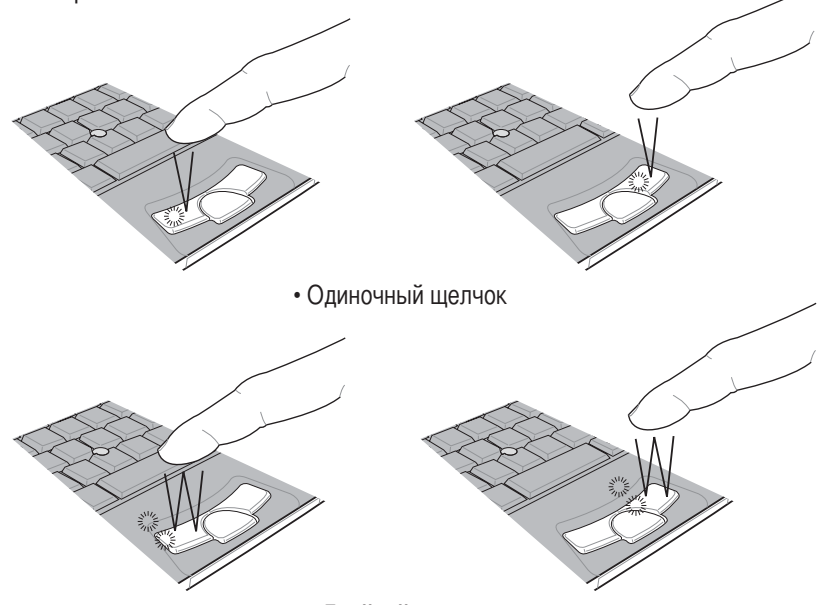

• Лвойной шелчок

- 3. Перетаскивание: Переместите указатель на объект, нажмите и удерживайте нажатой левую кнопку (другим пальцем), затем с помощью джойстика переместите объект в требуемое положение и отпустите левую кнопку.
- 4. Прокрутка: Кнопка направления джойстика аналогична колесику в центре мыши. В центре экрана появляется значок направления (как показано на следующем рисунке). Для прокрутки изображения вправо, влево, вверх или вниз перемещайте мышь. Можно также нажать интеллектуальную кнопку направления и с помощью джойстика прокручивать изображение вправо, влево, вверх или вниз либо прокручивать изображение в окне вверх или вниз (указатель должен находиться в прокручиваемом окне).

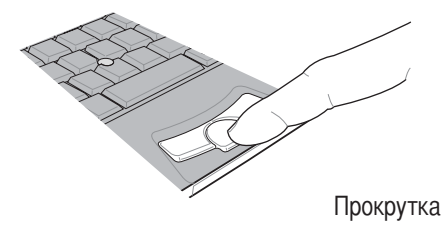

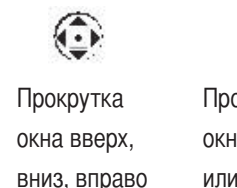

или влево

Прокрутка окна вверх ИЛИ ВНИЗ

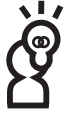

### Быстрое сжатие шрифтов домашней страницы

 $((\cdot))$ 

Во время просмотра домашней страницы с помощью IE можно уменьшать или увеличивать текст на домашней странице, нажав клавишу [Ctrl] и вращая колесико мыши. Для прокрутки изображения вправо, влево, вверх или вниз нажмите колесико мыши.

### Обслуживание джойстика

- 1. Не давите на джойстик джойстика острыми предметами. Они могут повредить джойстик.
- 2. Не допускайте попадания на джойстик пыли, жира и жидкостей.
- 3. При работе с джойстиком пальцы должны быть чистыми и сухими.
- 4. Не ставьте тяжелые предметы на джойстик и на кнопки.
- 5. Для работы джойстика достаточно легкого прикосновения. Сильное нажатие на джойстик не улучшает его работу. Избегайте сильных нажатий

# 3-4 Использование клавиатуры

Портативный компьютер поставляется с клавиатурой Windows€ с повышенной надежностью. Эта клавиатура используется как стандартная клавиатура; на ней также предусмотрены две специальные функциональные клавиши Windows™, повышающие удобство работы с Windows™.

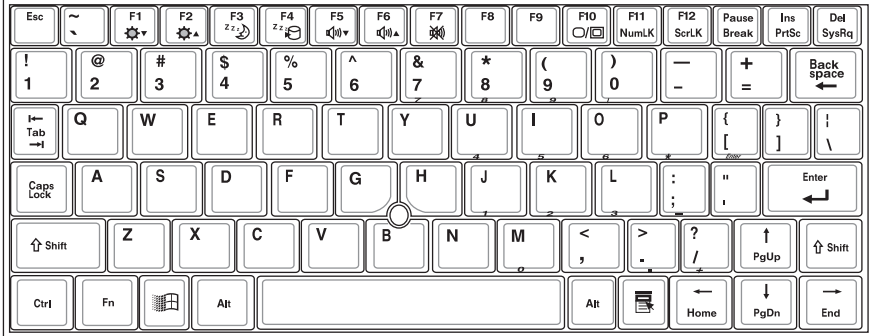

### Функциональные клавиши Windows™

Предусмотрены две клавиши, предназначенные исключительно для операционной системы Windows™.

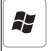

Эта клавиша служит для вызова меню Start (Пуск) Windows™.

Глава 3. Работа на портативном компьютере

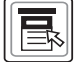

Эта клавиша работает аналогично правой кнопке мыши или джойстика. В операционной системе Windows™ для каждого из объектов с правой кнопкой мыши связаны определенные функции. Переместите указатель на значок объекта и нажмите эту кнопку. Откроется контекстное меню данного объекта.

### Комбинированные функциональные клавиши

Цветной текст или символы на клавиатуре представляют собой функциональные клавиши портативного компьютера. Эти клавиши работают только при нажатой функциональной клавише  $\|\mathsf{F}_n\|$  в нижнем левом углу.

- $1.$ 51 : Уменьшение яркости ЖК-дисплея.
- ): Увеличение яркости ЖК-дисплея.  $\overline{2}$ .  $\mathbf{D}^2$  $|Fn| +$
- Режим ожидания (Приостановка с сохранением в ОЗУ). 3.
- Спящий режим (Приостановка с сохранением на диск).  $\overline{4}$ . Fn ້'≁<br>ໃ≀ກ
- 5. F5<br>∎(ว) <del>ง</del> Увеличение громкости (только для Windows).
- Уменьшение громкости (только для Windows). Fnl
- : Отключение звука (только для Windows).  $7<sub>1</sub>$ F7<br>3440
- $P10$ : Переключение между ЖК-дисплеем и экраном. 8.
- ПЕТТ ): Активизация встроенной цифровой клавиатуры. 9.  $\|Fn\|$  +

Встроенная цифровая клавиатура позволяет использовать 15 клавиш, которые расположены в центральной и в правой части портативного компьютера, аналогично цифровой клавиатуре персональных компьютеров. Как и цифровые клавиши обычного ПК, встроенные цифровые клавиши портативного компьютера можно использовать для ввода цифр. Встроенные цифровые клавиши можно использовать в качестве клавиш перемещения курсора.

 $\left|\left|\frac{p_{\text{old}}}{\text{Set }K}\right|\right|$ : Включение или отключение [Lock scroll] (Фиксация 10.  $Fn$  + прокрутки).

 $\bullet$ 

### Hифровые клавиши

Использование в качестве цифровых клавиш: Для включения цифровых клавиш нажмите  $\boxed{Fn}$  +  $\boxed{\frac{Fm}{Numk}}$ . Загорится индикатор. Теперь можно использовать следующие клавиши для ввода цифр и символов, указанных в нижней части клавиш.

 $\left(\binom{c}{k}\right)$ 

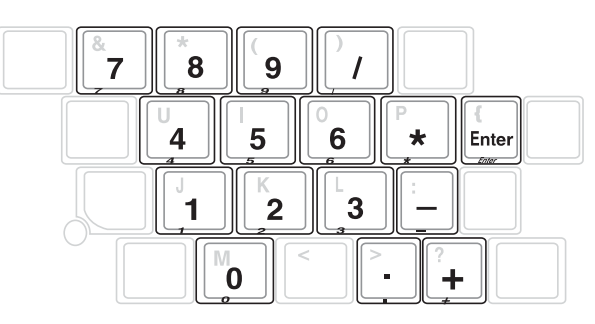

### &лавиши перемещения курсора

– Использование в качестве клавиш перемещения курсора: Для включения клавиш перемещения курсора нажмите  $\boxed{Fn}$  +  $\boxed{\frac{Fm}{numK}}$ . Нажимайте клавишу [Shift] + клавиши, указанные на приведенном выше рисунке. Hифровые клавиши будут выполнять функции клавиш перемещения курсора (клавиши имеют показанные функции).

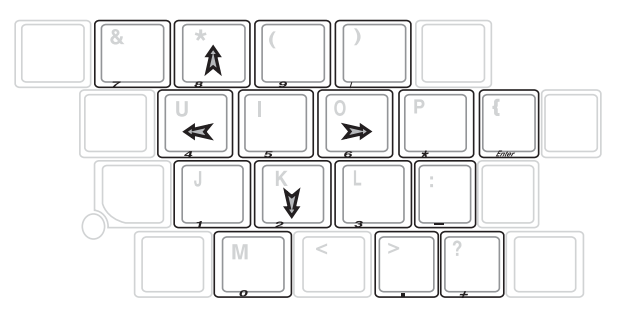

# 3-5 Использование плат PC Card

Портативный компьютер оснащен гнездом PC Card типа II на 68 контактов с размерами 85,6 х 54,0 мм (приблизительно размеры кредитной карточки). PC Card поддерживает спецификацию PCMCIA 2.1 и 32-разрядную шину CardBus. PC Card также поддерживает функции автонастройки Windows и горячее подключение, что позволяет устанавливать платы при включенном питании. Для расширения функциональных возможностей портативного компьютера пользователи могут приобретать платы PC Card любых видов, включая карты памяти, жесткие диски, модемы, сетевые платы и платы беспроводных сетей.

### 32-разрядная шина CardBus

Шина CardBus является 32-разрядной и работает на частоте 33 МГц. В режиме пакетной передачи скорость передачи данных достигает 132 Мбайт/с. Однако 16-разрядные платы PC Card обеспечивают скорость передачи только 20 Мбайт/с. Шина CardBus поддерживает 16-разрядные платы PC Card.

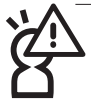

В режиме ожидания питание платы PC Card отключается. Если установить плату PC Card, портативный компьютер ее не обнаружит. Кроме того, в режиме ожидания будет разорвано сетевое соединение. Необходимо подсоединить ISP и снова зарегистрироваться в сети.

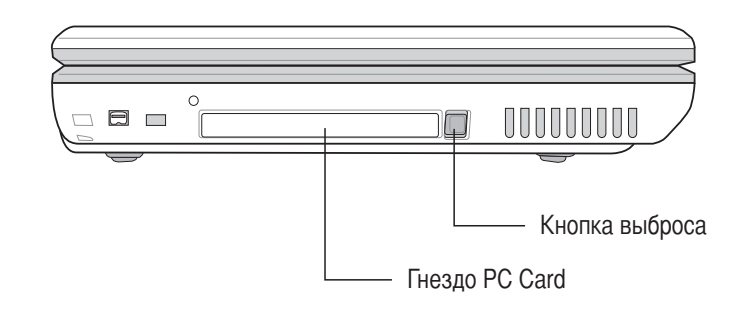

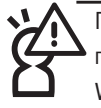

Гнездо PC Card допускает горячее подключение. Однако перед извлечением платы PC Card рекомендуется следовать инструкциям операционной системы Windows по «безопасному удалению оборудования». Инструкции по извлечению платы PC Card см. на следующей странице.

### Установка платы PC Card

Шаг 1: Как и у кредитной карточки, у платы PC Card есть лицевая и обратная стороны; плату необходимо устанавливать в правильном положении. Убедитесь в правильности ориентации платы (названием изделия вверх). Разверните плату разъемом с 68 отверстиями к гнезду PC Card, затем вставьте плату в гнездо. Если плата перевернута, ее невозможно вставить в гнездо. Если плата не вставляется в гнездо, не прикладывайте силу. Это может повредить плату или гнездо.

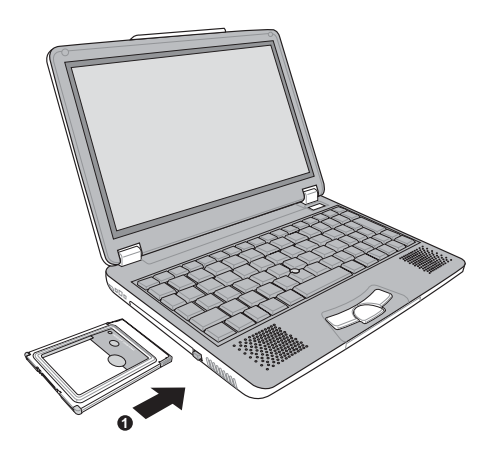

Шаг 2: После установки платы PC Card в гнездо, если PC Card оснащена разъемом, подсоедините к ней шнур.

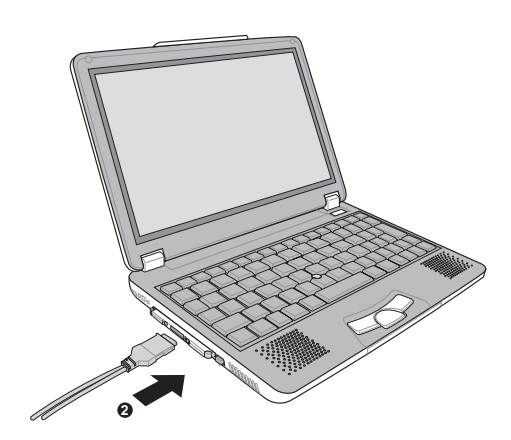

### Извлечение платы PC Card

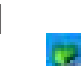

- Шаг 1: Щелкните мышью на значке «Remove hardware safely» (Безопасное удаление оборудования), расположенном в нижнем правом углу экрана или на панели управления операционной системы Windows.
- Шаг 2: Откроется окно «Remove hardware safely» (Безопасное удаление оборудования). В поле [Hardware device] (Устройство) выберите устройство PCMCIA и остановите работу платы PC Card, щелкнув на кнопке [Stop] (Стоп).

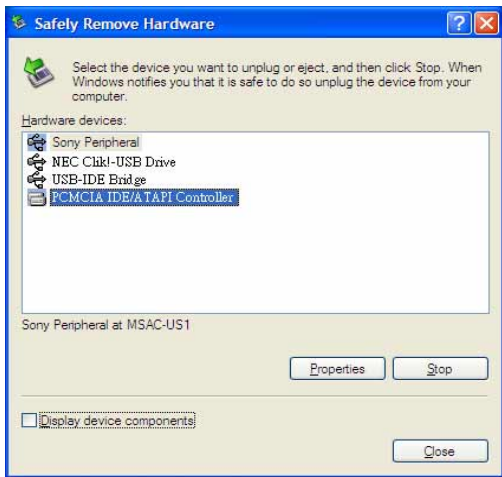

Шаг 3: Нажмите кнопку выброса.

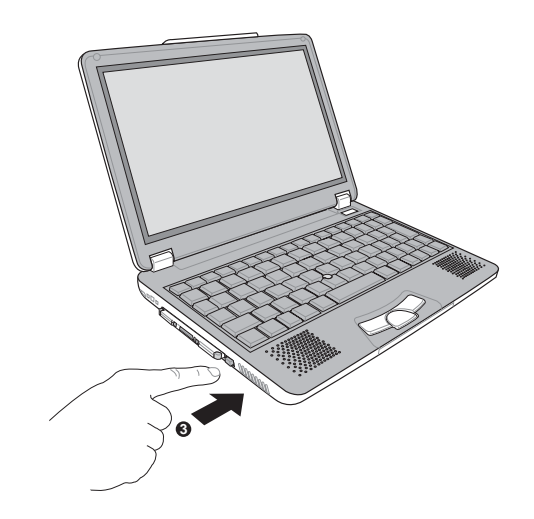

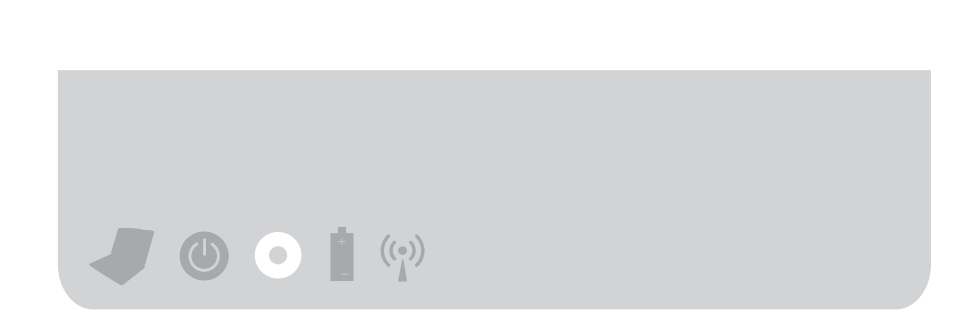

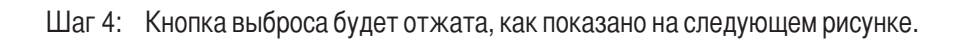

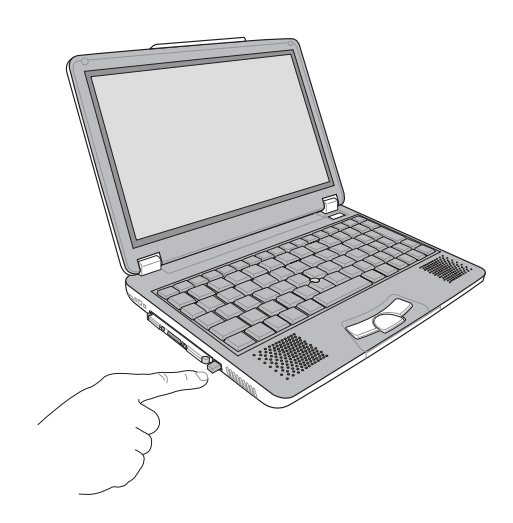

Шаг 5: Для извлечения платы PC Card нажмите кнопку выброса в направлении гнезда PC Card.

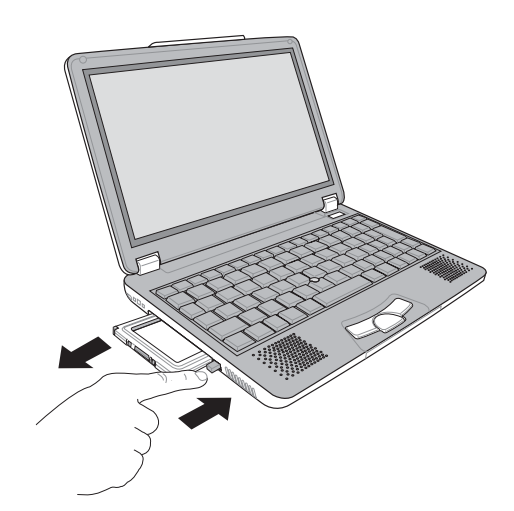

# 3-6 Мультимедийная звуковая

### система

Встроенная мультимедийная звуковая система портативного компьютера позволяет использовать образовательное и развлекательное программное обеспечение, слушать хорошую музыку и сетевое вещание. Система состоит из высококачественного 16-разрядного контроллера звуковых эффектов, скрытого стереоусилителя, микрофонного разъема и гнезда для подключения наушников.

### Регулировка громкости

Для изменения уровня громкости используются комбинации клавиш. Для уменьшения уровня громкости нажмите клавиши  $\|\mathsf{F} \mathsf{n}\|$  +  $\|\mathsf{F}_{\mathsf{qw}}\|$ Для увеличения – клавиши  $\boxed{Fn}$  +  $\boxed{\left[\begin{array}{c} F^6 \\ \phi \phi \end{array}\right]}$ . Для включения или отключения звука нажимайте клавиши  $\left| \mathbf{F} \mathbf{n} \right| + \left| \mathbf{F} \right|$  (комбинации клавиш поддерживаются только в операционной системе Windows).

# $((\cdot))$

# 3-7 USB-интерфейс

USB (Универсальная последовательная шина) представляет собой шину интерфейса периферийных устройств, разработанную ведущими изготовителями компьютерного и информационного оборудования. Благодаря шине USB изготовителям не требуется изменять настройку системы при появлении нового периферийного компьютерного устройства, что упрощает установку периферийных устройств.

Портативный компьютер оснащен 2 разъемами USB для подключения периферийных устройств с разъемами USB (например, клавиатура и мышь). Для периферийных устройств с шиной USB не требуется перезагрузки или настройки компьютера. Просто подсоедините периферийное устройство к гнезду USB, и компьютер автоматически завершит настройку. К портативному компьютеру можно подключить до 127 USB-устройств. К USB-порту можно подключить USB-дисплей или USB-клавиатуру, а также подключить к ним другие USB-устройства, при этом основное устройство будет управлять периферийными USB-устройствами, подключенными к дисплею или к клавиатуре.

Операционные системы Windows ME/2000/XP поддерживают периферийные USB-устройства. Однако для новых периферийных компонентов может потребоваться обновление драйверов. За более подробной информацией обращайтесь к поставщику периферийного устройства.

# 3-8 Модем и локальная

### компьютерная сеть

Встроенный модем портативного компьютера можно использовать для передачи данных и факсов Встроенный модем соответствует техническим требованиям Microsoft PC98 и PC99, поддерживает операционные системы Windows ME/2000/XP и функции управления питанием APM и ACPI. Кроме того, встроенный модем соответствует требованиям FCC (Тайвань, Корея, США и Канада), ЈАТЕ (Япония), европейским требованиям СТR21 (10 стран, включая Великобританию, Францию, Германию, Ирландию, Австрию, Швейцарию, Грецию, Данию, Швецию, Финляндию, Норвегию, Исландию, Италию, Бельгию, Голландию, Люксембург, Португалию и Испанию). В разных странах используются разные телекоммуникационные стандарты и телефонные сигналы. В перечисленных выше странах можно пользоваться встроенным модемом. В остальных странах перед использованием встроенного модема проверьте, соответствуют ли местные телекоммуникационные стандарты стандартам одной из перечисленных выше стран.

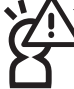

Перед переноской портативного компьютера отсоедините от него все соединительные линии. В противном случае можно повредить разъем.

### Использование

- Шаг 1: Подключите телефонную линию к гнезду RJ-11 на задней панели портативного компьютера. Можно также подключить линию компьютерной сети к гнезду RJ-45 на задней панели портативного компьютера.
- Шаг 2: Установите драйвер модема, сетевой драйвер и соответствующее факсимильное или сетевое прикладное программное обеспечение. После этого встроенный модем готов к работе.

Порядок настройки сети см. в руководстве по операционной системе. Для этих целей можно также воспользоваться мастером установки, встроенным в операционную систему.

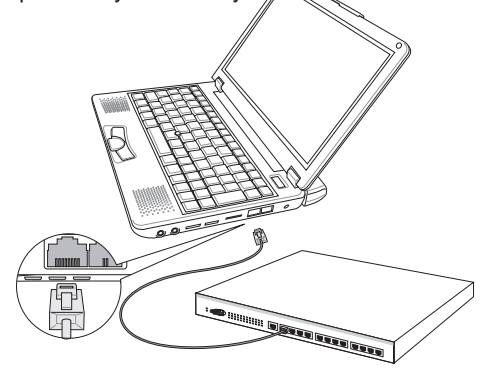

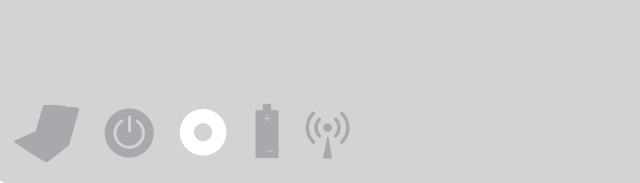

Подключение к домашнему телефону

Подключение к таксофону

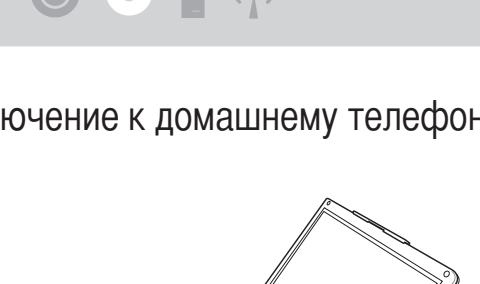

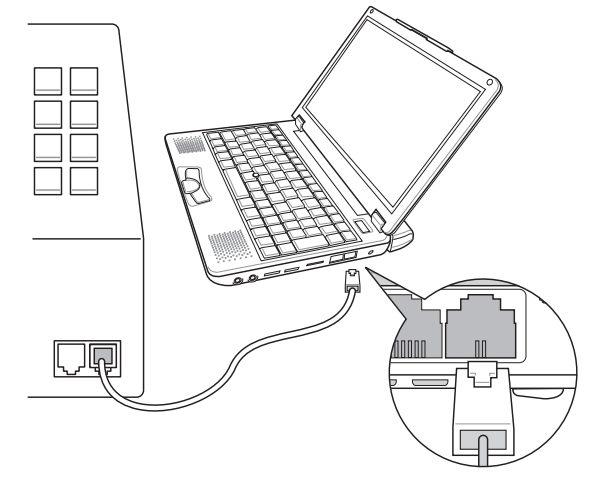

# Глава 4

Глава 4. Система питания 4-1 Питание от сети переменного тока 4-2 Питание от аккумулятора 4-3 Режимы питания

# $((\cdot))$

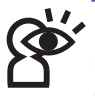

ВНИМАНИЕ! Отключайте инфракрасную связь, если она не будет использоваться в течение длительного времени. ИК-связь требует значительных ресурсов Windows, что может сказаться на производительности портативного компьютера.

# 4-1 Питание от сети переменного

### тока

Питание портативного компьютера возможно от двух источников: от блока питания или от аккумулятора. Блок питания преобразует напряжение переменного тока от электрической розетки в напряжение постоянного тока, необходимое для питания портативного компьютера. Аккумулятор состоит из нескольких аккумуляторных элементов, помешенных в один корпус. Основным назначением блока питания переменного тока является питание портативного компьютера и зарядка аккумулятора. Когда блок питания подсоединен к портативному компьютеру и к электрической розетке, он обеспечивает питание портативного компьютера и одновременно заряжает встроенный аккумулятор.

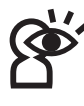

ОСТОРОЖНО! Во избежание повреждения портативного компьютера используйте только блок питания из комплекта поставки, так как блоки питания других моделей и изготовителей имеют другие выходные характеристики.

# 4-2 Питание от аккумулятора

Портативный компьютер рассчитан на работу от сменного аккумулятора, установленного в отсек аккумулятора. Полностью заряженный аккумулятор обеспечивает работу компьютера в течение нескольких часов. Это время можно увеличить с помощью функций управления питанием в настройках BIOS. Под управлением ОС Windows система питания от аккумулятора поддерживает стандарт Smart Battery, который обеспечивает точный контроль уровня оставшегося заряда аккумулятора. Дополнительные аккумуляторы не входят в комплект поставки - их можно приобрести отдельно у дилеров. Перед первым использованием аккумулятора портативного компьютера с помощью значка аккумулятора на панели задач Windows убедитесь в том, что аккумулятор полностью заряжен. При выключенном питании портативного компьютера зарядка аккумулятора занимает несколько часов.

### Работа от аккумулятора

Полностью заряженный аккумулятор обеспечивает несколько часов работы портативного компьютера. Однако фактическое значение зависит от использования функций энергосбережения, режима работы пользователя, типа ЦПУ, объема памяти системы и размера дисплея.

### Проверка уровня заряда аккумулятора

Для проверки уровня оставшегося заряда аккумулятора наведите указатель на значок питания. Если питание от сети переменного тока не используется, значок питания имеет вид аккумулятора, если используется - вид вилки. Для просмотра дополнительной информации и настроек дважды щелкните мышью на этом значке. Приведенный ниже пример относится к Windows XP.

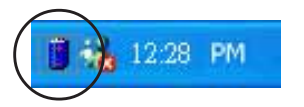

Для получения информации об уровне заряда аккумулятора наведите указатель на значок аккумулятора.

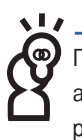

ПРИМЕЧАНИЕ. Если проигнорировать предупреждение о низком уровне заряда аккумулятора, через некоторое время портативный компьютер перейдет в режим приостановки (по умолчанию в Windows используется STR).

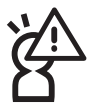

ВНИМАНИЕ! При разряде аккумулятора продолжительная работа в режиме приостановки с сохранением в ОЗУ (STR) невозможна. Режим приостановки с сохранением на диск (STD) отличается от выключения питания. В режиме STD компьютер потребляет небольшую мощность, и возможен сбой при отсутствии питания, например, при полной разрядке аккумулятора или при отключении питания (например, если одновременно отключены и блок питания, и аккумулятор).

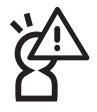

ВНИМАНИЕ! Во избежание потери данных запрещается извлекать аккумулятор при включенном питании, а также до полного перехода системы в режим приостановки.

# $((\circ))$

### Зарядка аккумулятора

Для зарядки аккумулятора можно использовать блок питания. При подсоединенном блоке питания производится автоматическая зарядка установленного аккумулятора, независимого от того, включено ли питание портативного компьютера. При выключенном портативном компьютере полная зарядка аккумулятора занимает несколько часов, однако при включенном компьютере время зарядки может увеличиться вдвое. Если мигает оранжевый светодиод. необходима зарядка. Если аккумулятор заряжается, оранжевый светодиод горит постоянно. Если светодиод выключен, аккумулятор заряжен.

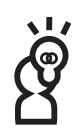

ПРИМЕЧАНИЕ. При слишком высокой температуре или напряжении аккумулятора зарядка прекращается. Система BIOS обеспечивает интеллектуальную функцию обновления информации об аккумуляторе.

### 4-3 Режимы питания

В портативном компьютере предусмотрено несколько автоматических или настраиваемых режимов энергосбережения, увеличивающих время работы от аккумулятора и снижающих общие затраты на владение (TCO). Некоторыми из этих функций можно управлять из меню Power (Питание) программы настройки BIOS Setup. Параметры управления питанием АСРІ настраиваются из операционной системы. Функции управления питанием предназначены для максимальной экономии электроэнергии за счет систематического переключения неиспользуемых компонентов в режим низкого энергопотребления с восстановлением полной работоспособности по требованию. К режимам энергосбережения относятся следующие режимы: Режим ожидания (Приостановка с сохранением в ОЗУ - STR) и Спящий **режим** (Приостановка с сохранением на диск - STD). Режим ожидания является простой функцией, которая поддерживается операционной системой. В режимах энергосбережения портативного компьютера индикация состояния производится следующим образом: Режим ожидания: индикатор питания мигает и Спящий режим: индикатор питания выключен.

### Режим полной мощности и максимальной производительности

Если функция энергосбережения отключена в системе управления питанием Windows и в функции Speedstep, портативный компьютер работает в режиме полной мощности. При работе портативного компьютера в режиме полной мощности светодиод питания постоянно горит. Если для Вас критически важны и производительность компьютера, и энергопотребление, вместо отключения функций энергосбережения выберите режим «Maximum Performance» (Максимальная производительность).

### **ACPI**

Стандарт АСРІ (Расширенное управление конфигурацией и питанием) был разработан компаниями Intel, Microsoft и Toshiba специально для ОС Windows с целью управления питанием и функциями автонастройки. АСРІ является новым стандартом управления питанием портативных компьютеров. При установке Windows 98 с помощью системы BIOS выпуска 01.12.99 или позже автоматически устанавливается функция АСРІ.

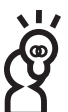

ПРИМЕЧАНИЕ. В более ранних операционных системах (например, Windows NT4 и Windows 98) использовалась функция APM. В новых операционных системах, таких, как Windows 2000 и Windows ME, реализована функция ACPI, поэтому в данном портативном компьютере полная поддержка функции АРМ не предусматривается.

# $((\cdot))$

### Режимы приостановки

В режиме ожидания и спящем режиме останавливается тактовый генератор ЦПУ, и большинство устройств портативного компьютера переводятся в режим низкого потребления энергии. Для портативного компьютера режимами минимального потребления энергии являются режимы приостановки. В режим приостановки портативный компьютер переходит в том случае, если он не используется в течение указанного времени, или переводится вручную с помощью клавиш [Fn][F1]. Когда портативный компьютер находится в режиме STR (Приостановка с сохранением в ОЗУ), светодиод питания мигает. В режиме STD (Приостановка с сохранением на диск) портативный компьютер выглядит так, как будто питание отключено. Выход из режима STR производится нажатием любой клавиши на клавиатуре (кроме Fn). Выход из режима STD производится с помощью выключателя питания (точно так же, как и при включении питания портативного компьютера).

### Экономия энергии

Персональный компьютер переходит в режим ожидания (низкий приоритет), если компьютер не используется в течение заданного времени. Время задержки можно задать в настройках BIOS (низкий приоритет) или в функции управления питанием Windows (высокий приоритет). Для возобновления работы компьютера достаточно нажать любую клавишу.

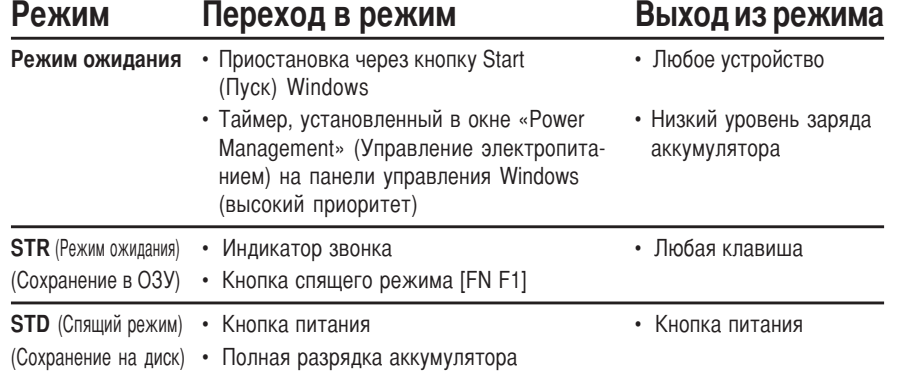

### Сводка по режимам энергопотребления

### Управление температурой

Предусмотрено три способа управления температурой портативного компьютера. Управление температурой не подлежит настройке пользователем. Об этом необходимо помнить на тот случай, если портативный компьютер переключится в один из этих режимов. Указанные ниже значения температуры соответствуют температуре шасси (не температуре ЦПУ).

- Когда температура достигает верхнего предела безопасности, включается вентилятор для активного охлаждения.
- Когда температура превышает верхний предел безопасности, снижается частота работы ЦПУ для пассивного охлаждения.
- Когда температура превышает максимально допустимый верхний предел безопасности, в этой критической ситуации компьютер отключается для экстренного охлаждения.

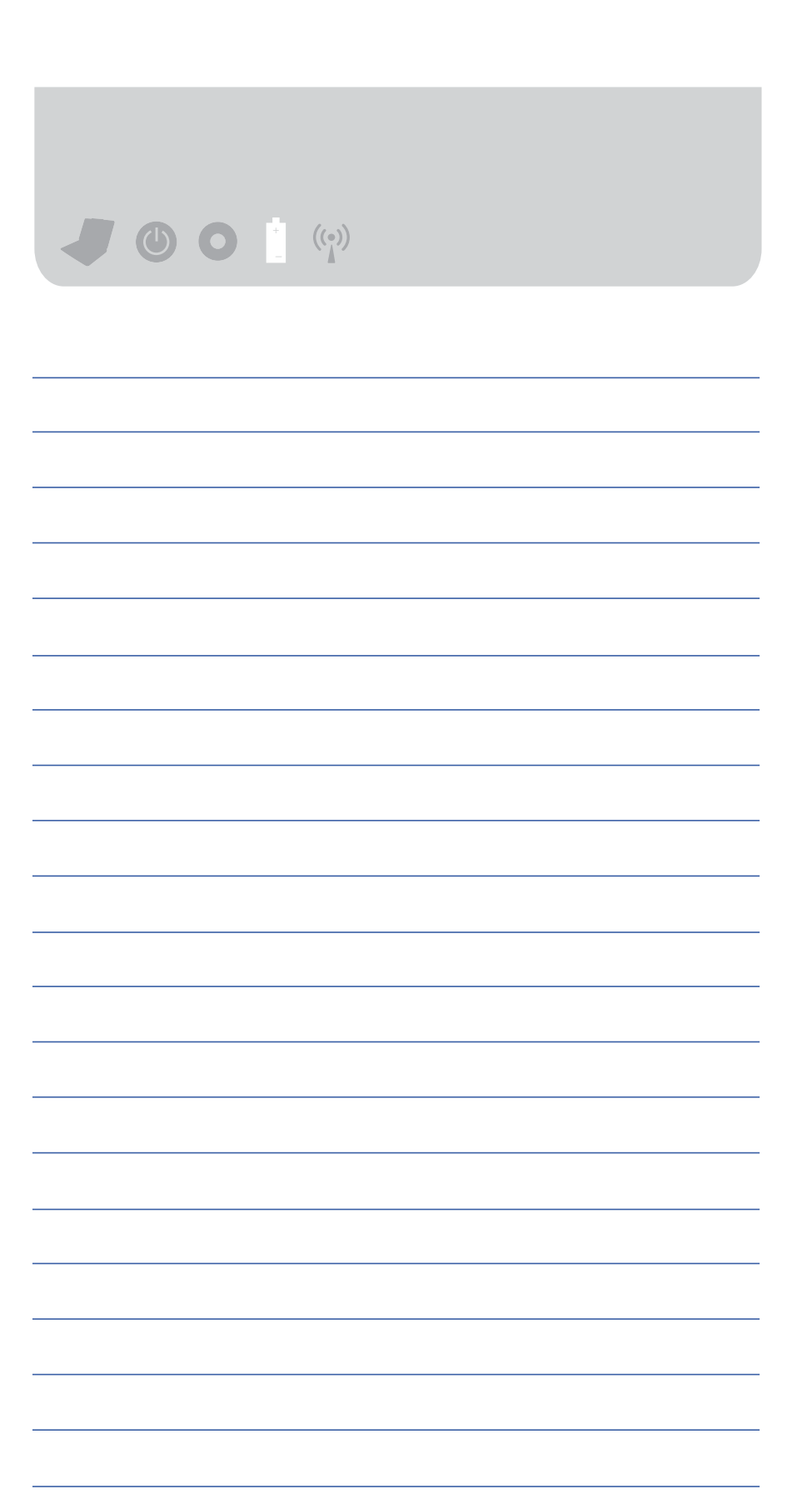

# Глава 5

Глава 5: Беспроводная ЛВС

5-1 Введение

5-2 Использование беспроводной ЛВС

5-3 Клавиша активирования беспроводной ЛВС

5-4 Индикатор беспроводной ЛВС

5-5 Антенны беспроводной ЛВС

5-6 Способы подключения к беспроводной ЛВС

## 5-1 Введение

Поддержка работы с беспроводными ЛВС (реализована не во всех моделях; если ваш компьютер не оборудован средствами для работы с беспроводными ЛВС, то игнорируйте сведения, приведенные в данной главе) обеспечивает функционирование в беспроводной ЛВС IEEE 802.11b в соответствии с промышленным стандартом. Все изделия для работы в беспроводных ЛВС могут взаимодействовать при условии соответствия упомянутому стандарту даже в случае, когда они выпущены разными производителями. Данное изделие обеспечивает эффективную скорость передачи данных 11 Мбит/с и использует частоту 2,4ГГц. Скорость передачи может автоматически изменяться между следующими значениями 11 Мбит/ с/5.5 Мбит/с/2 Мбит/с/1 Мбит/с.

Беспроводные ЛВС расширяют функциональные возможности обычных ЛВС и обеспечивают несравненные возможности подключения для внутренних сетей компаний и домашних сетей: тем самым, пользователи ЛВС получают дополнительное удобство работы, они больше не связаны кабелями сети и могут свободно перемещаться по офису. Точка доступа к сети в офисе позволяет пользоваться службами мобильной сети Интранет или Интернет. Беспроводная ЛВС позволяет соединять два компьютера, создавая домашнюю сеть.

Не забудьте взять с собой портативный компьютер с поддержкой беспроводных ЛВС. Независимо от местанахождения вы сможете пользоваться услугами сети Интернет в любом месте, где предоставляется доступ к сети Интернет.

## 5-2 Использование беспроводной ЛВС

Портативный компьютер с поддержкой беспроводных ЛВС позволяет выполнять следующие действия:

- 1. Подключаться к точке доступа аэропорта и кафе для получения доступа к Интернет:
- 2. Подключаться к точке доступа компании для получения доступа к Интернет из комнаты для переговоров; и
- 3. Подключаться к другим компьютерам с поддержкой функций беспроводной ЛВС.

Если у вас дома есть компьютер, который позволяет пользоваться услугами сети Интернет (с помощью ADSL-модема или кабельного модема) и вы собираетесь создать дома маленькую ЛВС, то потребуется только точка доступа или шлюз для дома. Мечта станет реальностью.

# 5-3 Клавиша активирования беспроводной ЛВС

Переключатель беспроводной ЛВС находится на левой стороне ноутбука, индикатор переключателя беспроводной ЛВС расположен над клавишей F10. Подключение к точке доступа, сети или другому компьютеру с использованием режима AdHoc Mode обеспечивается встроенными функциями поддержки беспроводных ЛВС в ОС Windows. По вопросам использования беспроводных ЛВС обращайтесь к справочной системе или руководству пользователя ОС Windows.

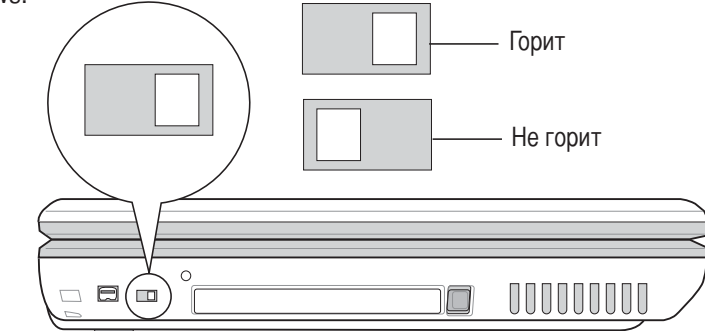

# 5-4 Индикатор беспроводной ЛВС

Индикатор беспроводной ЛВС расположен над клавишей F10. Индикатор заметен при светящемся светодиоде. Для активирования беспроводной ЛВС нажмите клавиши Fn + F10. Если индикатор мигает, служба беспроводной ЛВС осуществляет поиск сети. Если индикатор светится, выполнено подключение к точке доступа.

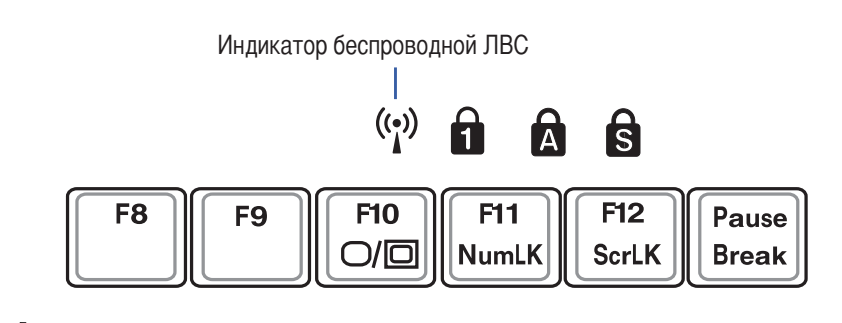

Если индикатор беспроводной ЛВС светится, это значит, что осуществляется передача. Если беспроводная ЛВС не используется, ее следует отключить, чтобы не тратить энергию аккумулятора и уменьшить электромагнитное излучение.

# 5-5 Антенны беспроводной ЛВС

По обе стороны устройства расположены две антенны для работы беспроводной ЛВС. Для повышения качества соединения следует открыть крышку устройства и направить антенны на точку доступа или компьютер, с которыми устанавливается соединение. Не размещайте между антеннами и точкой доступа тяжелые объекты, например, книги или железные листы, такие предметы препятствуют распространению волн и могут ухудшить качество соединения.

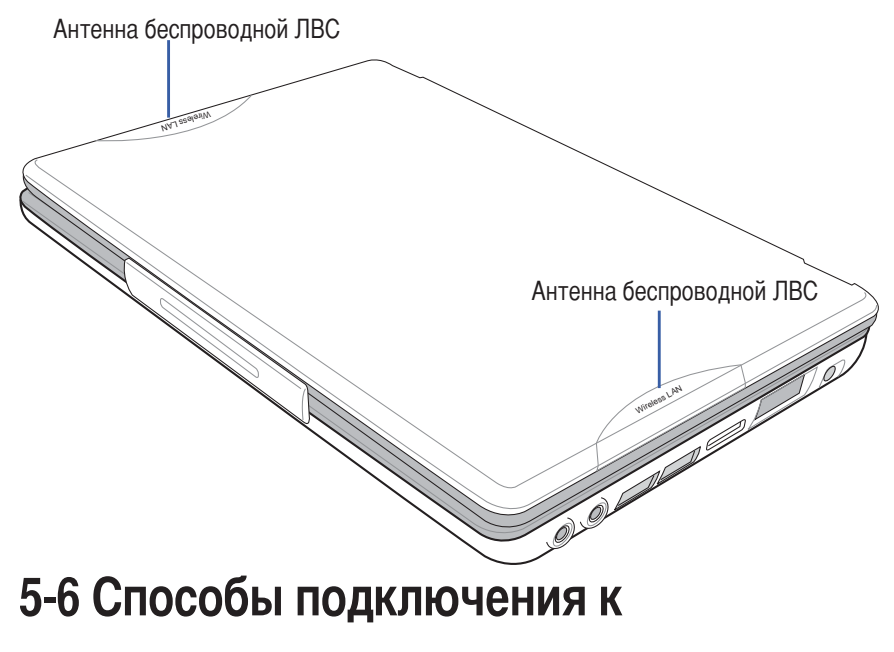

# беспроводной ЛВС

Существуют два способа подключения к беспроводной ЛВС: 1. Подключения к точке доступа (режим инфраструктуры), 2. Подключение к другому компьютеру (режим посредника). Перед подключением к беспроводной ЛВС убедитесь, что в операционной системе установлен драйвер сетевого адаптера и поддержка стека протоколов ТСРІР.

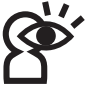

Если работа "Соединения с беспроводной ЛВС" была заблокирована в панели управления компьютера, и нажатие Fn + F10 не позволяет активировать беспроводную сеть, выберите "Start" (Пуск)°>

"Control Station" (Панель управления)<sup>°</sup>> "Connection to network" (Сетевые подключения); а затем дважды щелкните значок "Wireless LAN" (Беспроводная сеть) для активирования беспроводной сети.